# Arval Apollo Taxonomy **Drupal 8**

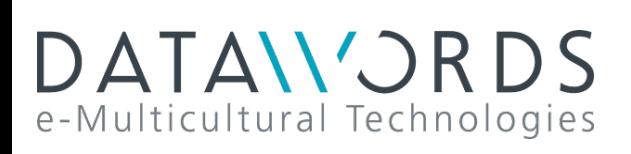

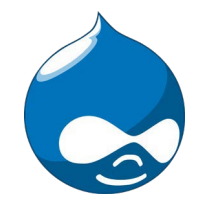

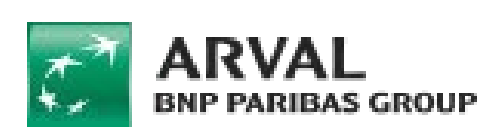

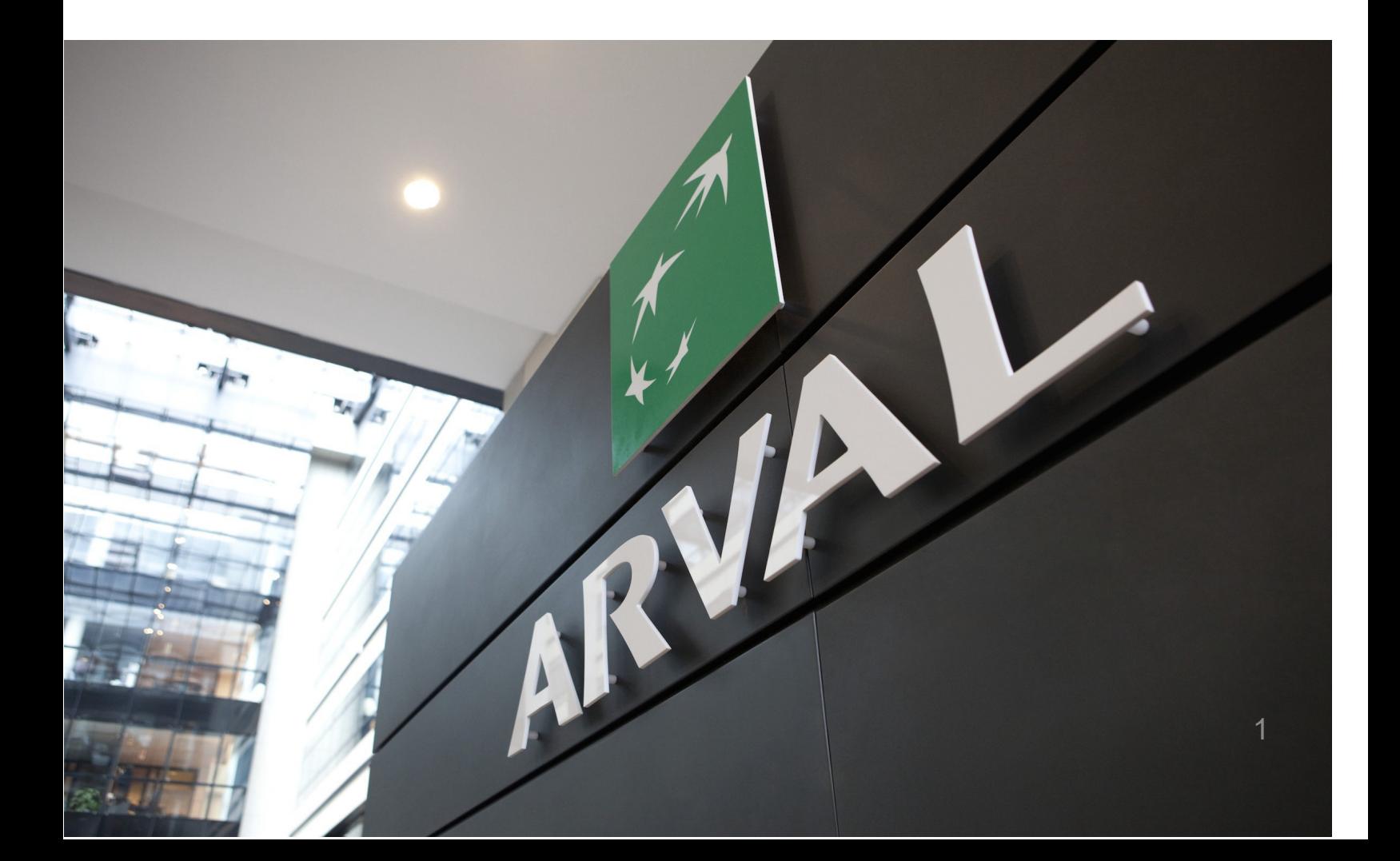

# **Taxonomy**

#### Taxonomy are accessible here:

Structure > Taxonomy

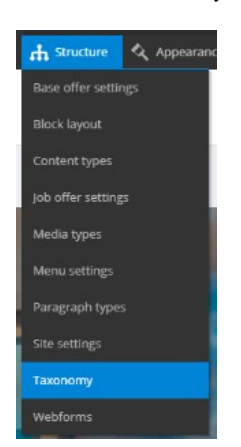

Search the taxonomy you want to edit or create and click on "List terms":

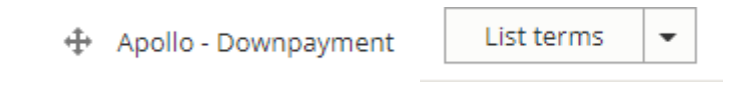

Click on edit to modify an existing Taxonomy:

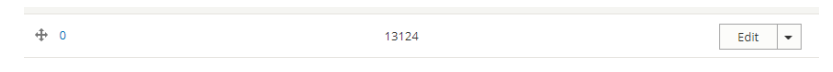

Or click on "Add term" to create one:

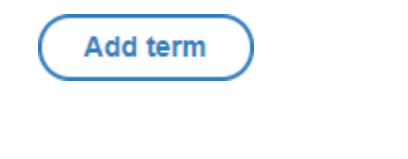

### **Webstore**

You may encounter the following field:

Webstore code

**BRA152** 

It can only be apply for website with **webstore**. This field is not mandatory.

When an offer is import from the webstore the following taxonomy are automatically created in the backoffice:

- Apollo Brand model
- Apollo Fuel Type
- Apollo Offer transmission type
- Apollo Option/category-topic
- Apollo Vehicle category
- Apollo Offer Duration
- Apollo Offer Mileage

# Summary

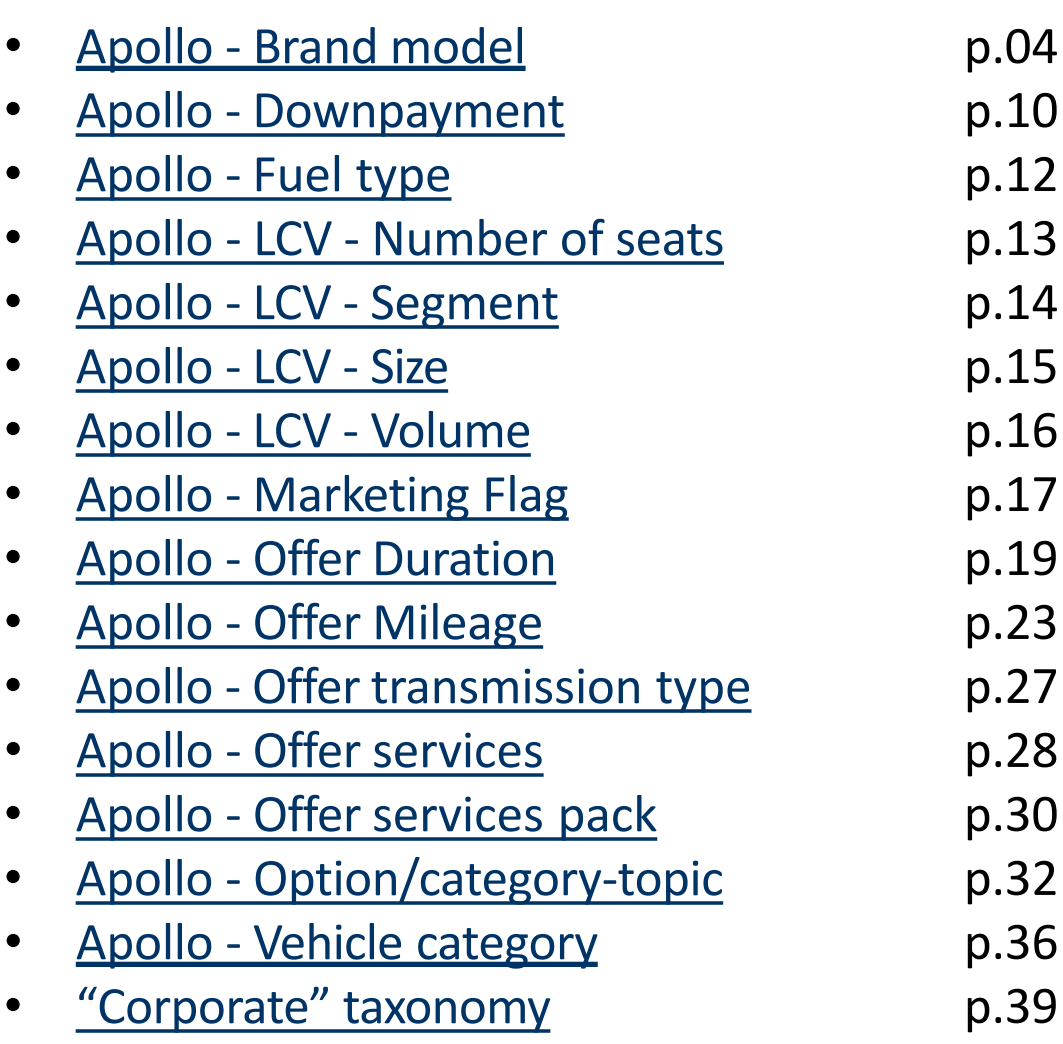

# **Apollo - Brand model**

"Apollo - Brand model" taxonomy are used to create and define the offer brand and model.

It is also use to create brand pages like below with offers slider.

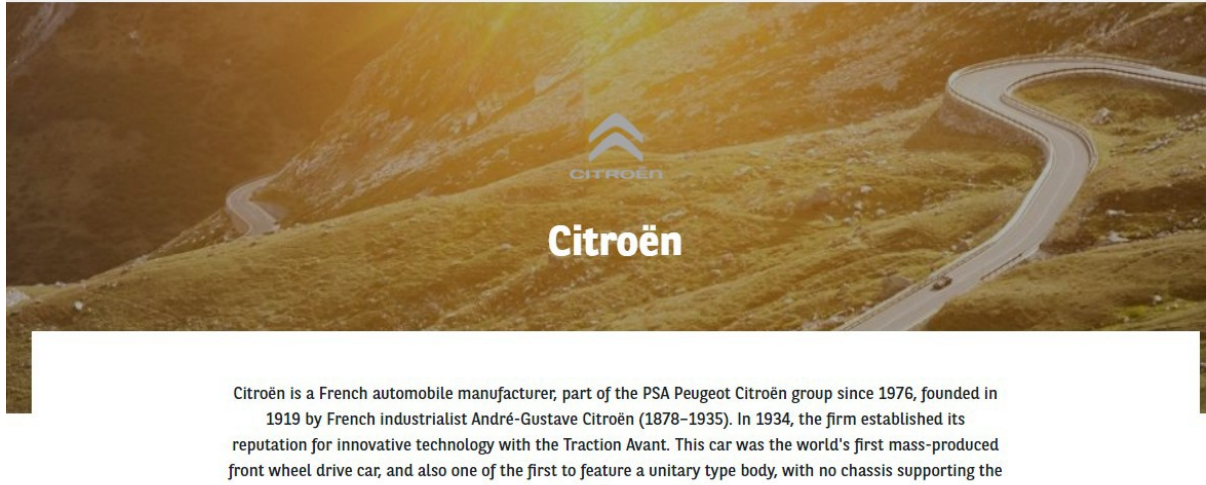

mechanical components.

# CITROEN C3 SOCIÉTÉ VU 5P BERLINE PURETECH 82 S&S BVM FEEL

PURETECH 82 S&S BVM FEEL

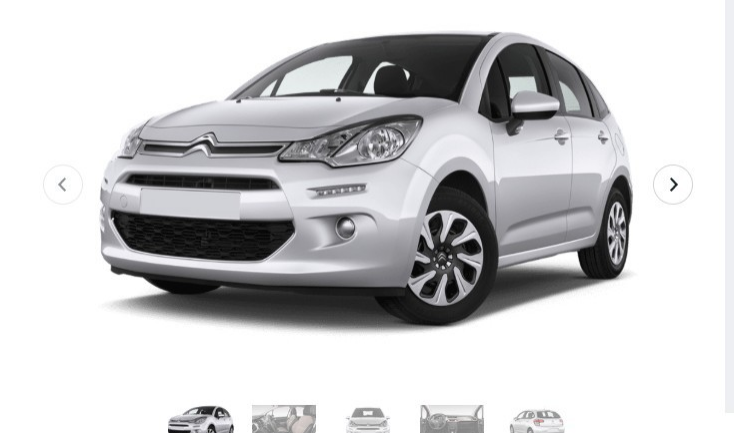

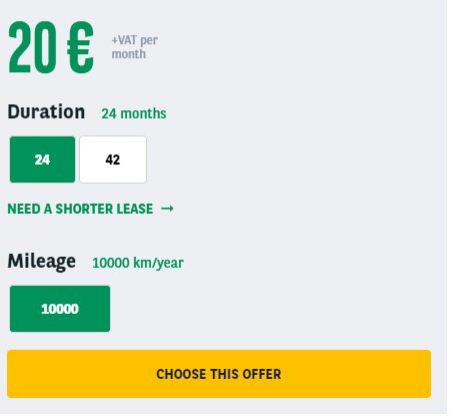

### First level - MAKE

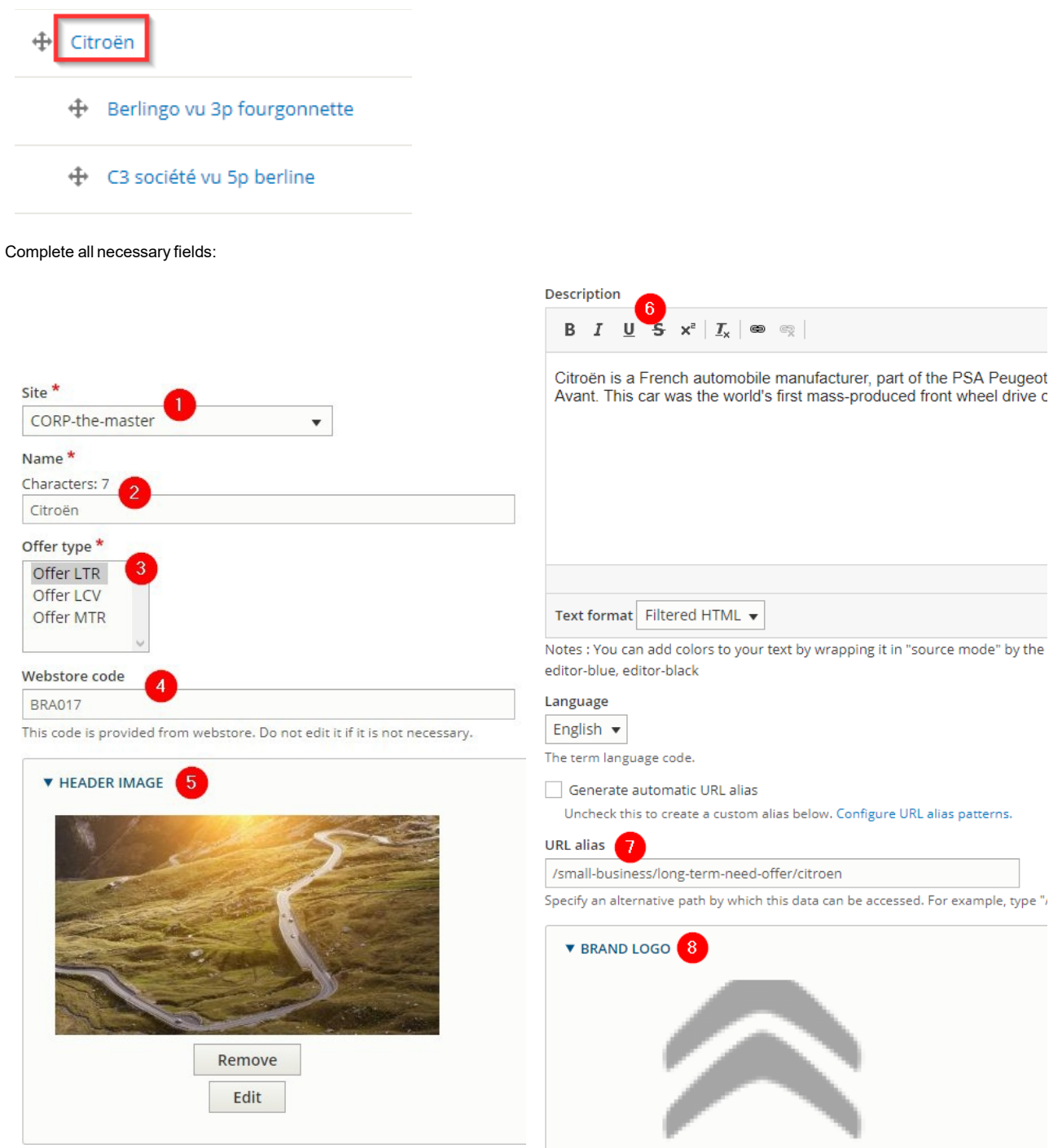

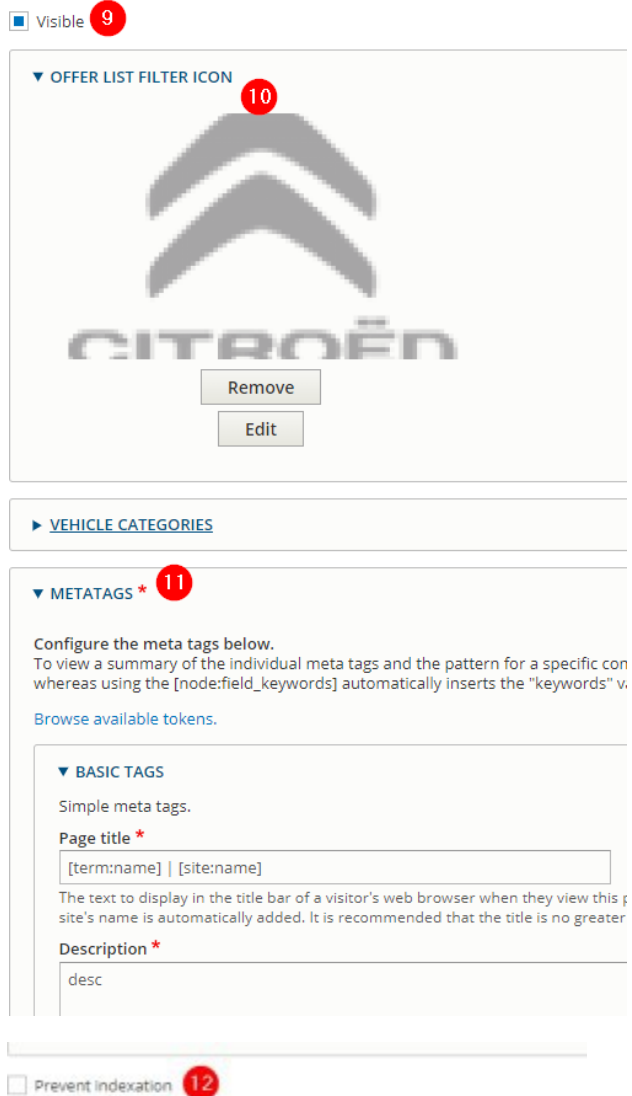

A boolean indicating whether the taxonomy is prevented from being indexed.

Save Delete

 $\epsilon$ 

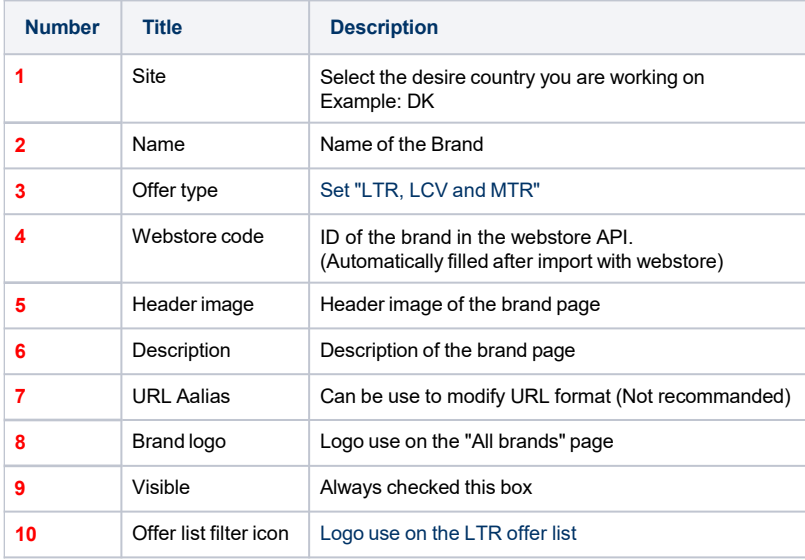

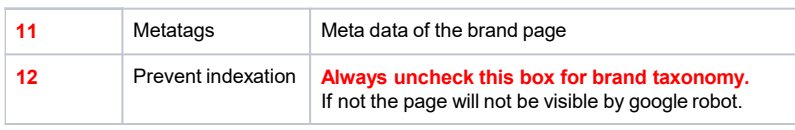

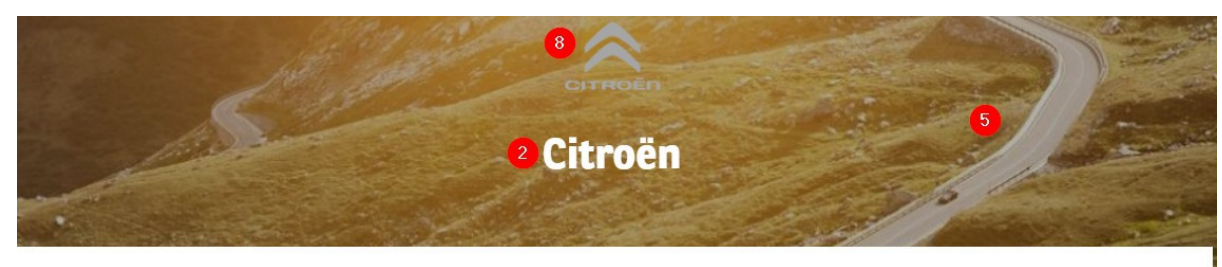

Citroën is a French automobile manufacturer, part of the PSA Peugeot Citroën group since 1976, founded in 1919 by French industrialist André-Gustave Citroën (1878-1935). In 1934, the firm established its  $\left| \right|$ reputation for innovative technology with the Traction Avant. This car was the world's first mass-produced front wheel drive car, and also one of the first to feature a unitary type body, with no chassis supporting the mechanical components.

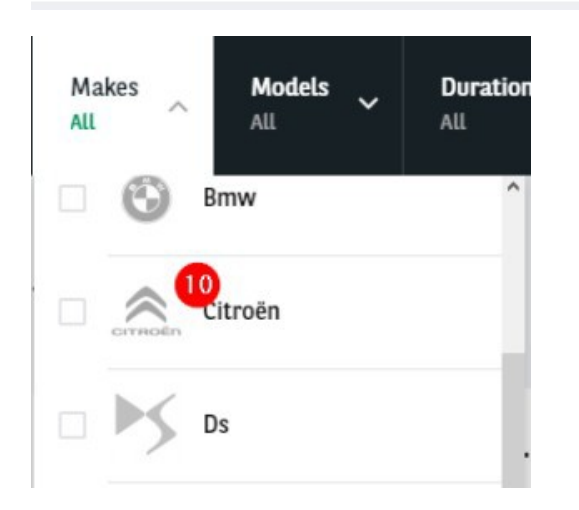

### Second level - Model

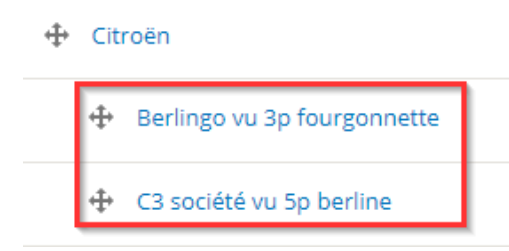

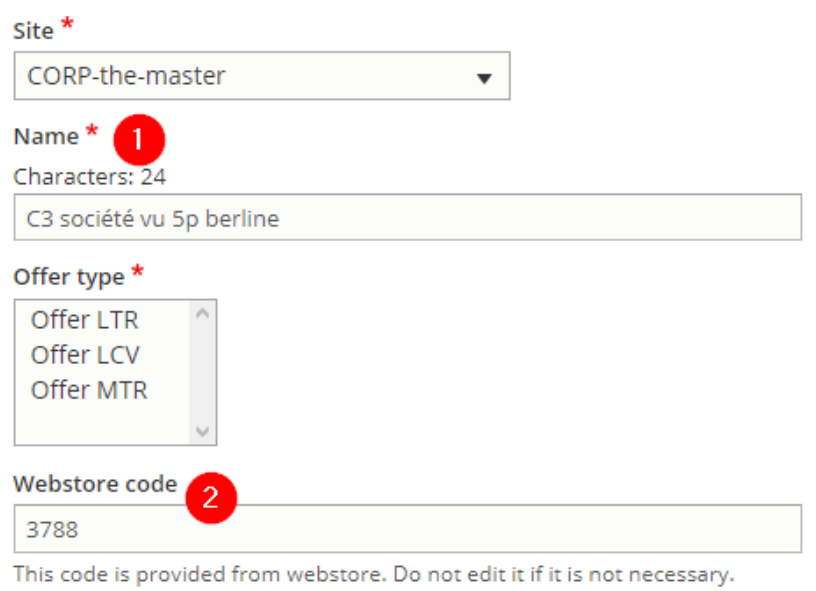

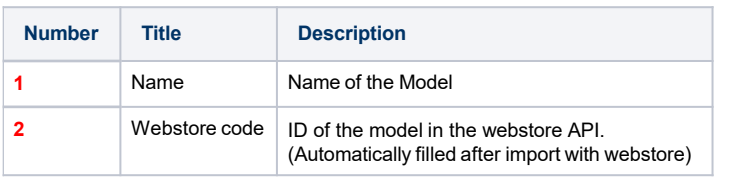

# CITROEN C3 SOCIÉTÉ VU 5P BERLINE PURETECH 82 S&S BVM FEEL

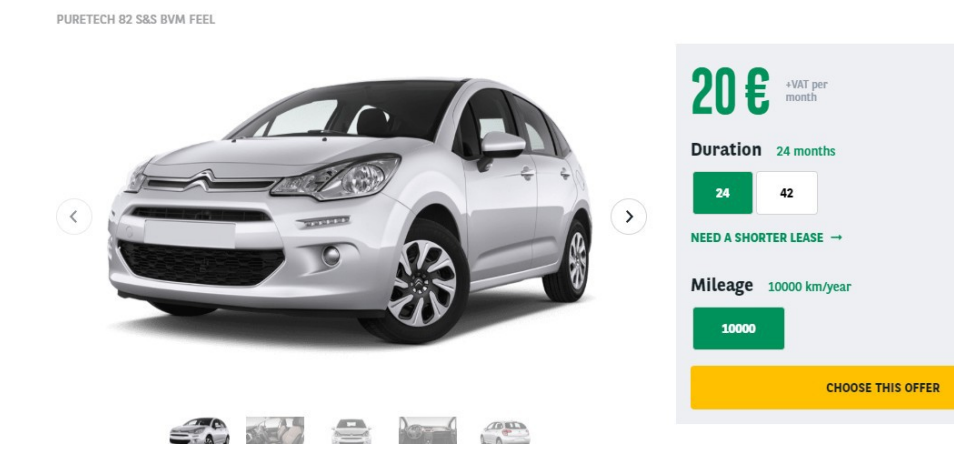

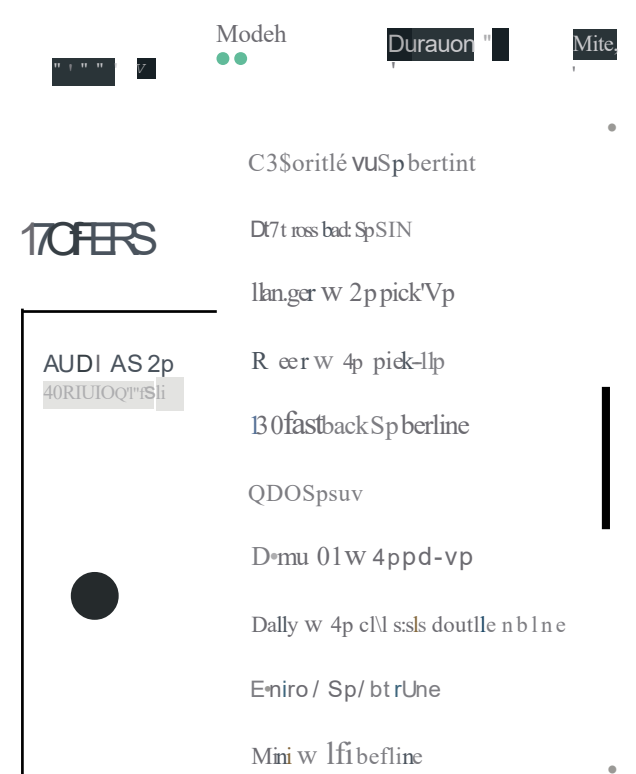

# <span id="page-9-0"></span>**Apollo - Downpayment**

"Apollo - Downpayment" taxonomy are used to create and define the first month payment of offers.

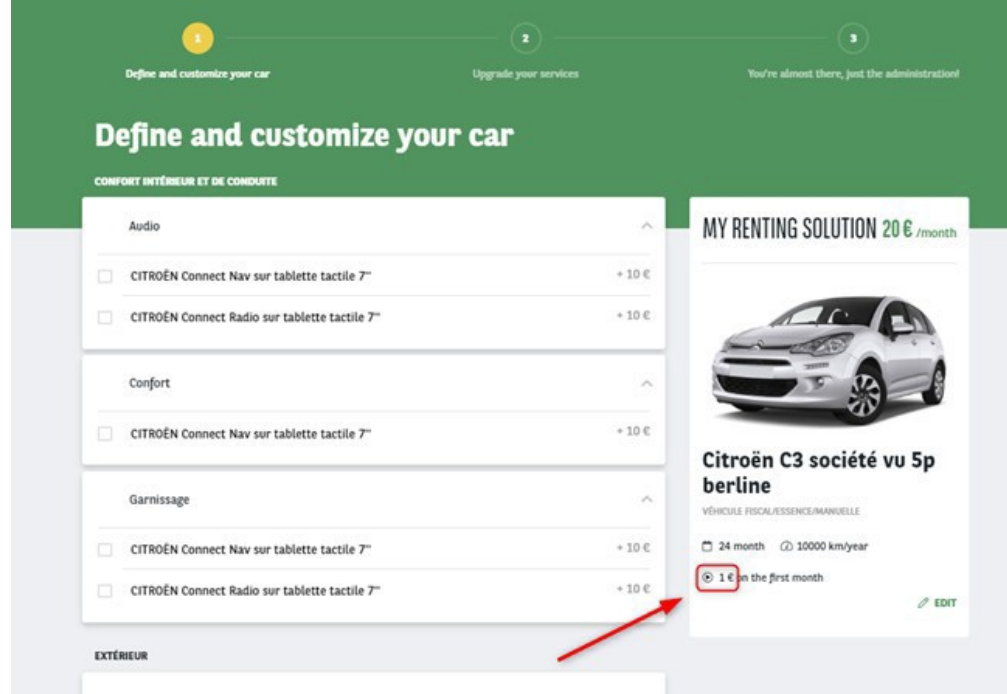

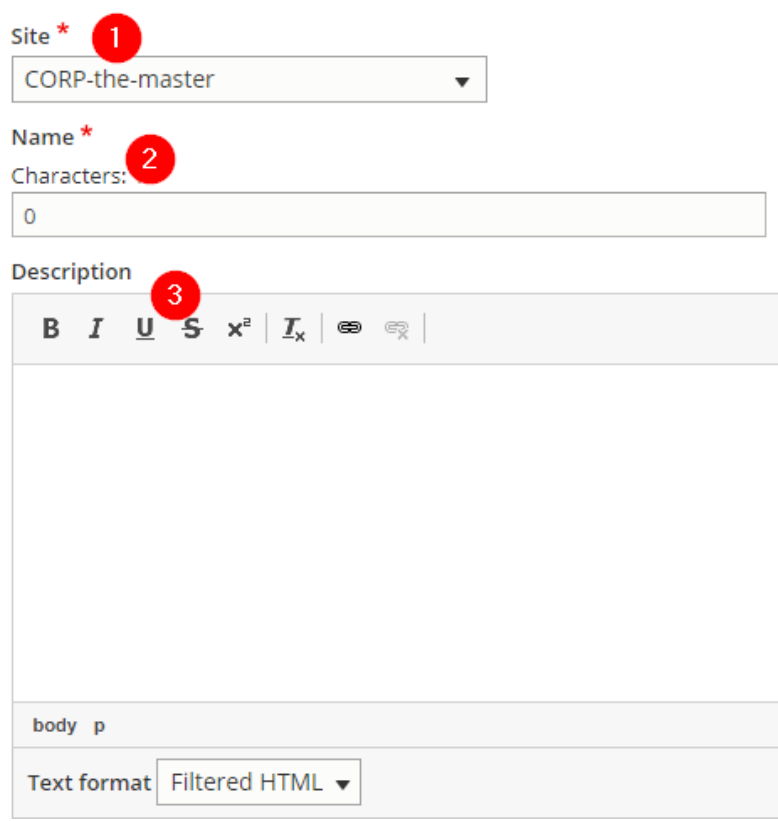

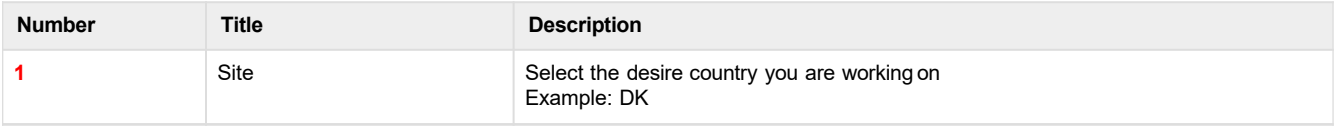

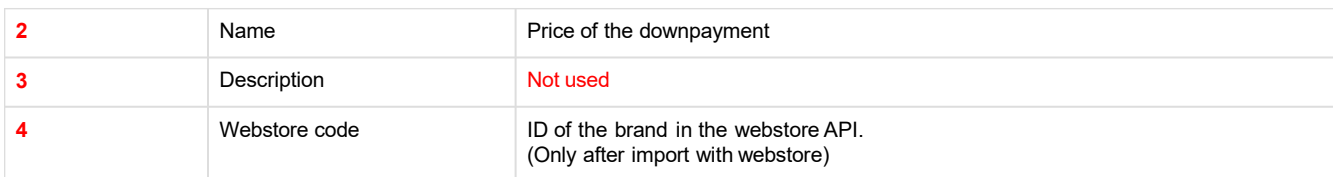

# MINI Mini VU 3p Berline One D 95 ch Société

ONE D 95 CH SOCIÉTÉ

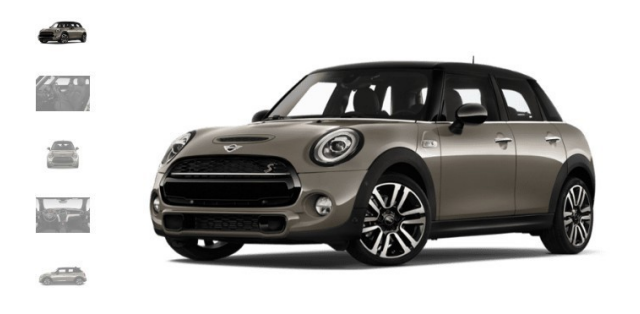

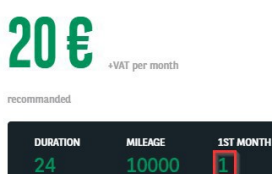

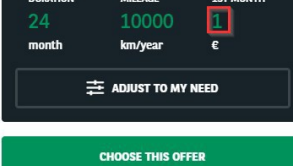

A brief and concise summary of the page's content, preferably 150 characters or iess. Where as the description meta tag may be used by search engines to display a smippet about the page. In search respective, the abstract

# <span id="page-11-0"></span>**Apollo - Fuel Type**

"Apollo - Fuel type" taxonomy are used to create and define the fuel type of offers.

# Nissan E-nv200 vu 4p fourgon

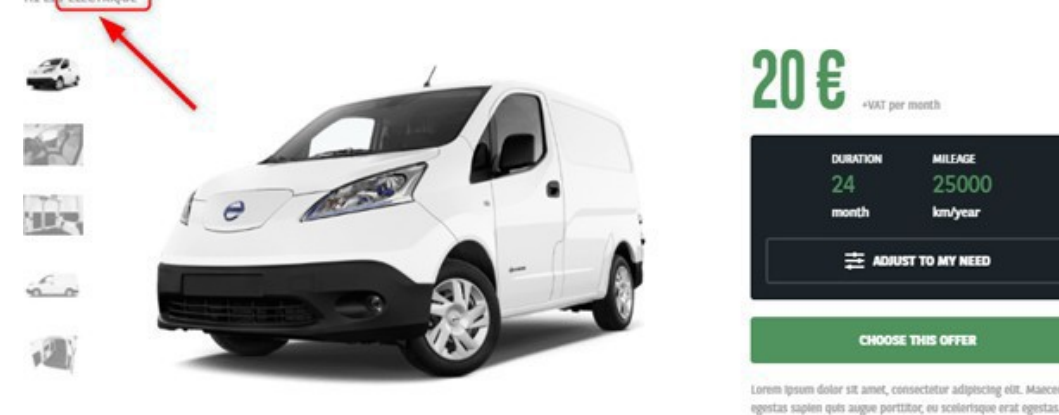

egestas sapien quis augue portifice eu scelerisque erat egestas.<br>Phaedius bibendum lacinia mauris non parcibus. Vivamus sodales<br>sed erat eu condimentum. Deis tincidunt ante ac lectus maximus<br>lobortis. Nuila est orci, aliqu **Vestibutum** 

### DESCRIPTION OF THE BMW I3 / 5P / BERLINE

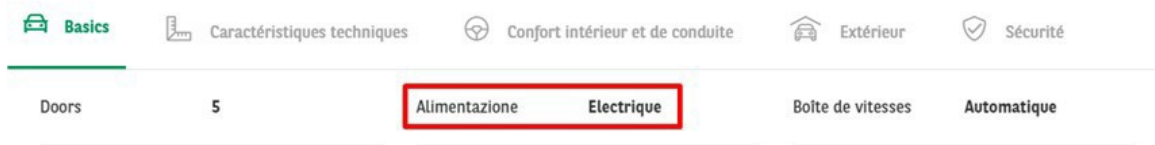

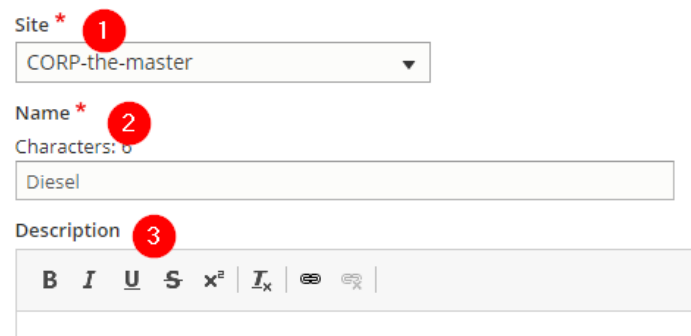

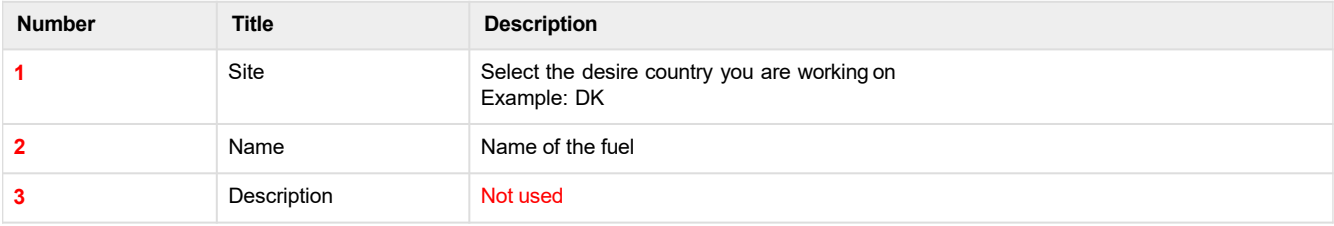

# <span id="page-12-0"></span>**Apollo - LCV - Number of seats**

"Apollo - LCV - Number of seats" are used to create and define the number of seats in a offer model.

### **It is only apply to the Vans solution offer (LCV).**

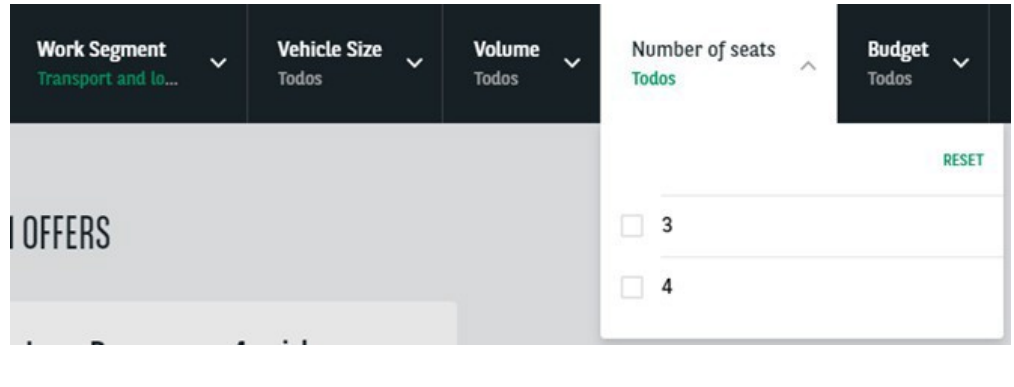

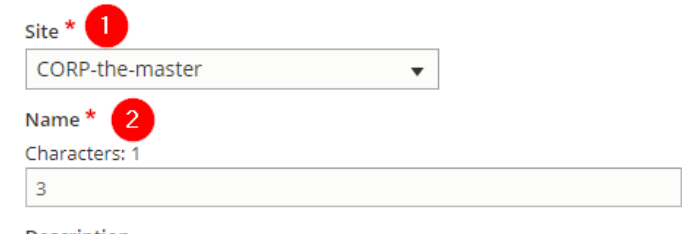

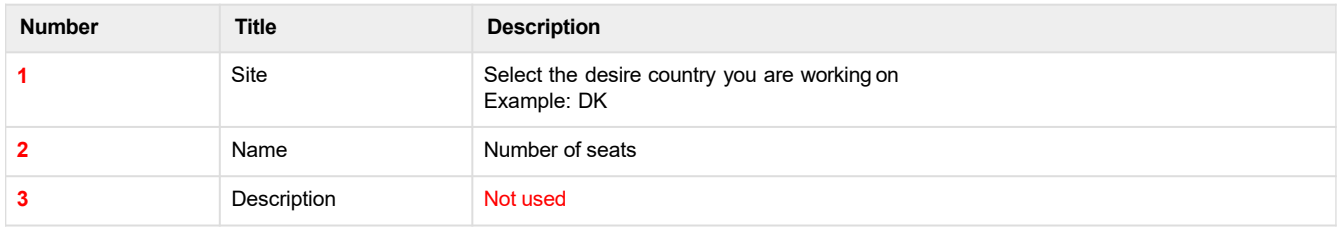

# <span id="page-13-0"></span>**Apollo - LCV - Segment**

"Apollo - LCV - Segment" are used to create and define the work activity for the Van solutions filters.

### **It is only apply to the Vans solution offer.**

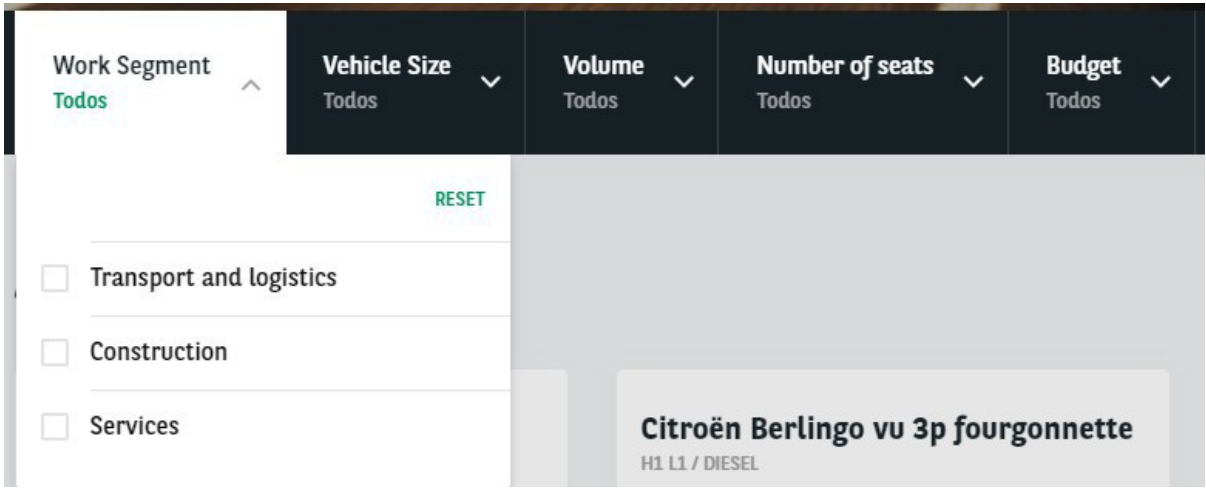

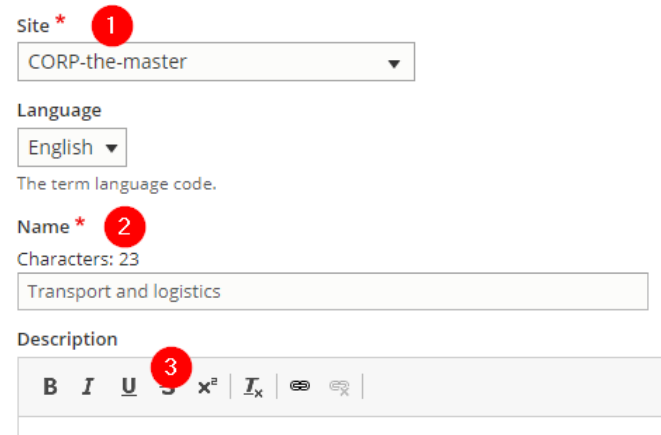

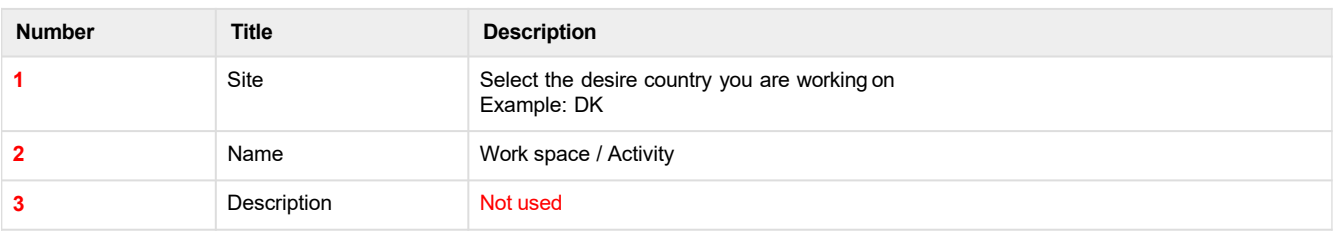

# <span id="page-14-0"></span>**Apollo - LCV - Size**

"Apollo - LCV - Size" are used to create and define the size of a vehicle for LCV.

**It is only apply to the Vans solution offer(LCV).**

### NISSAN E-NV200 VU 4P FOURGON

H1 L1 ELECTRIQUE

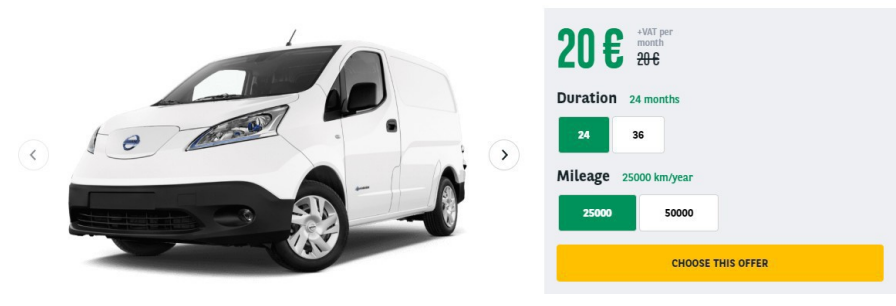

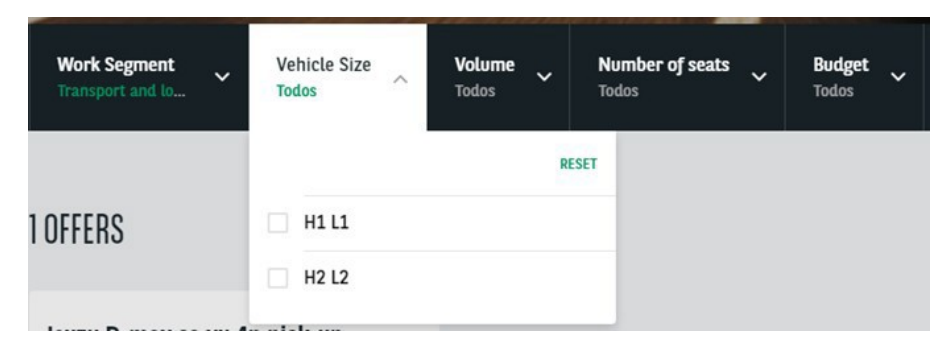

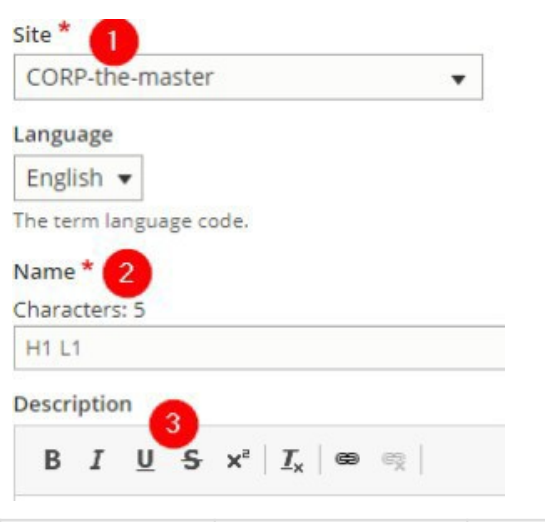

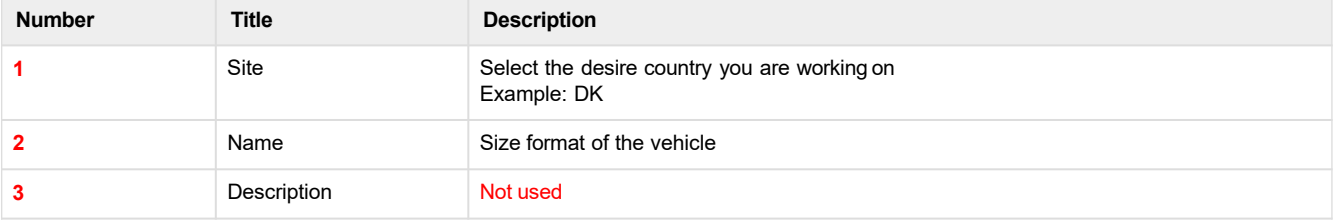

# <span id="page-15-0"></span>**Apollo - LCV - Volume**

"Apollo - LCV - Volume" are used to create and define the volume of a vehicle for LCV.

### **It is only apply to the Vans solution offer(LCV).**

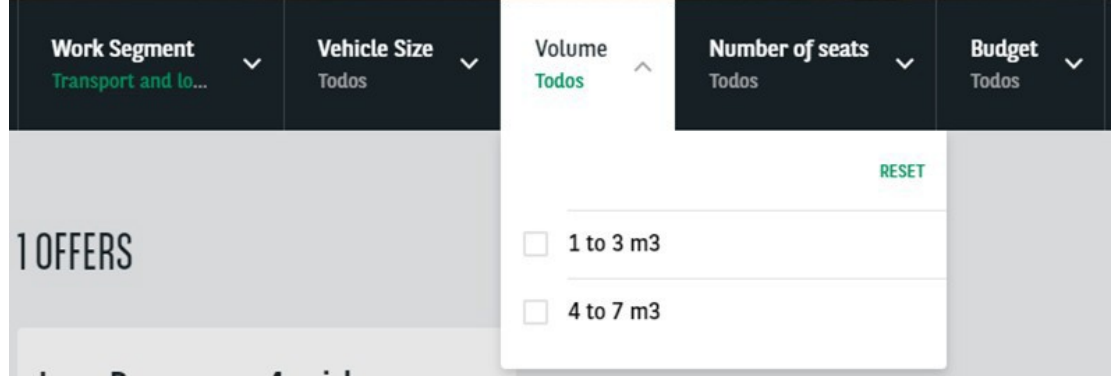

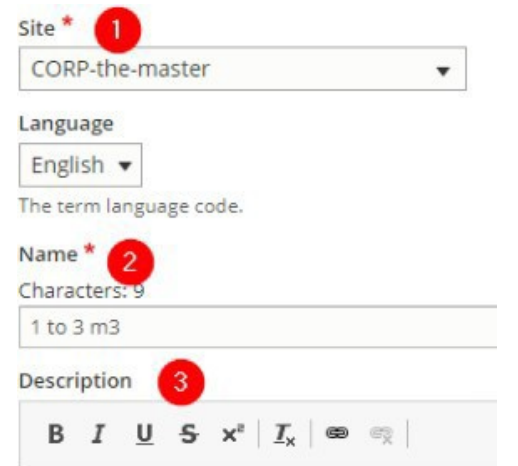

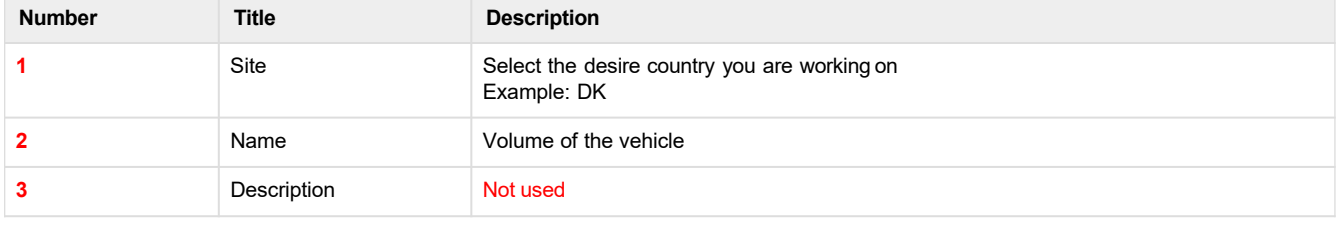

# <span id="page-16-0"></span>**Apollo - Marketing Flag**

"Apollo - Marketing Flag" are used to create and define an information flag on the offers.

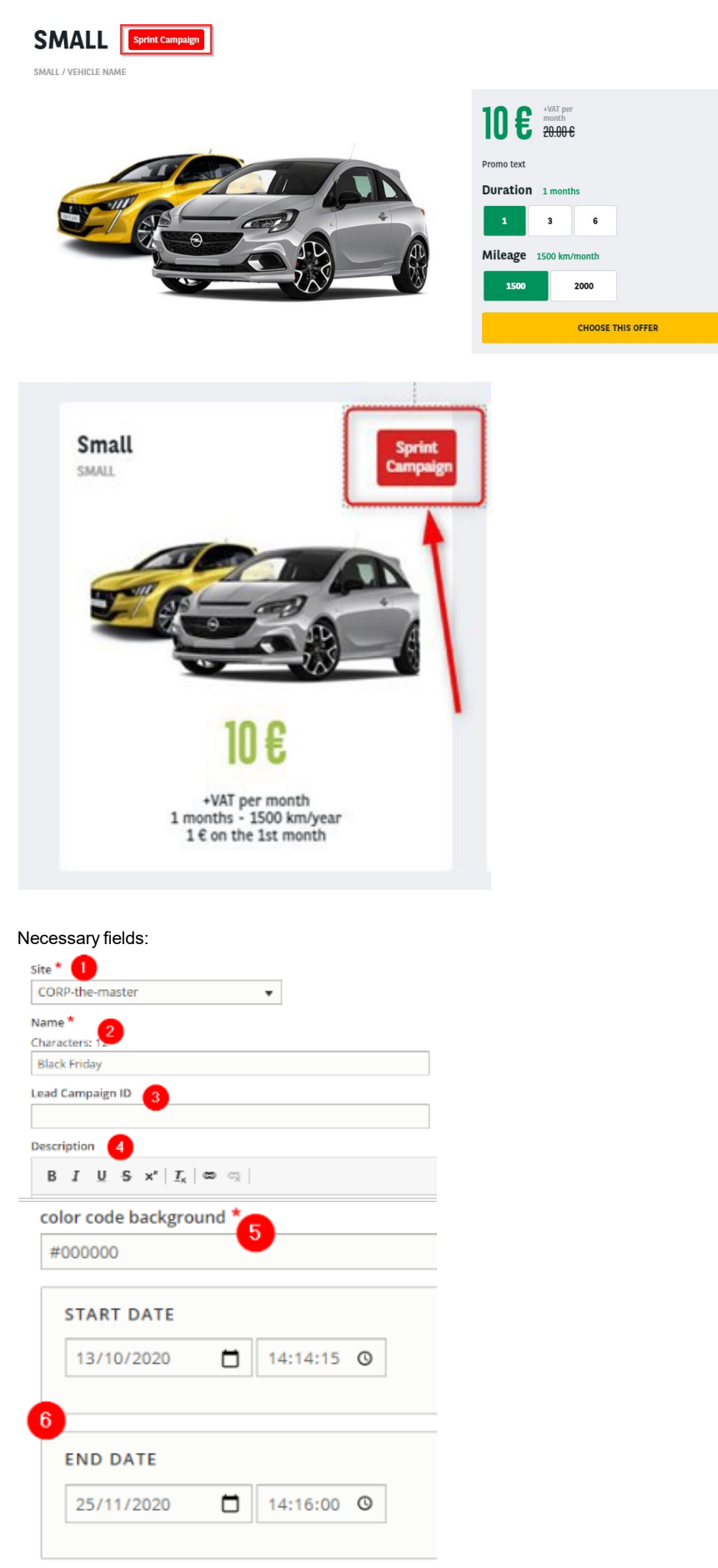

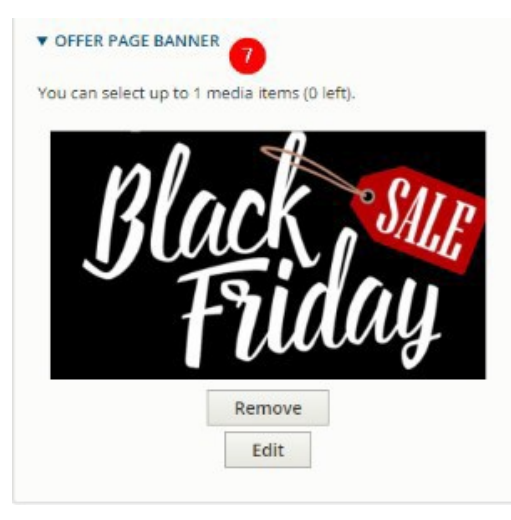

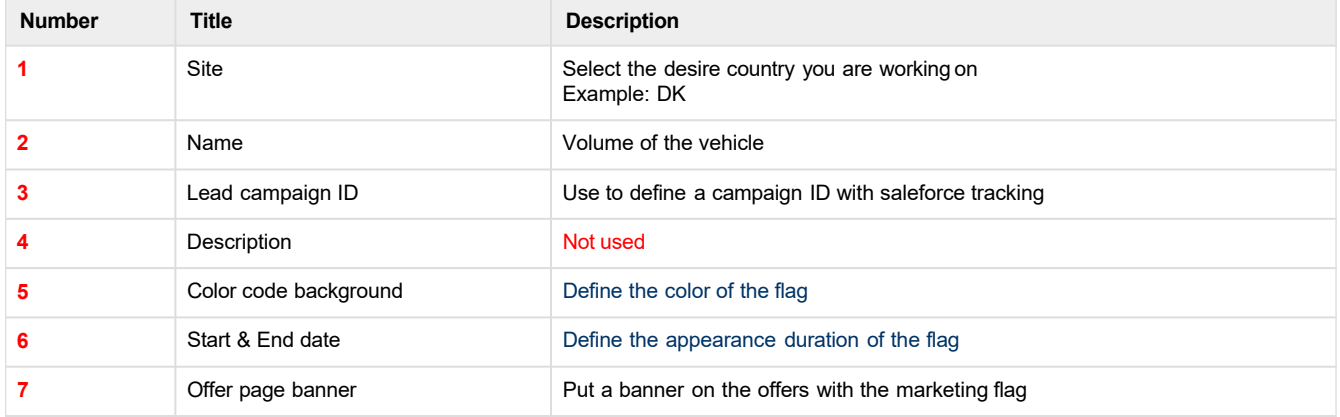

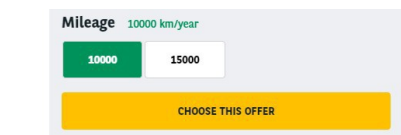

A brief and concise summary of the page's content, preferably 300 characters or less (150 char length could be the best choice). The description meta tag may be used by search engines to display a snippet about the page in

SHEWS

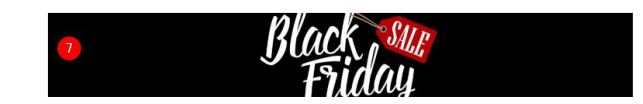

# <span id="page-18-0"></span>**Apollo - Offer Duration**

"Apollo - Offer Duration" taxonomy are used to create and define the available duration of offers.

### BMW I3 / 5P / BERLINE 120 AH ATELIER

120 AH ATELIER

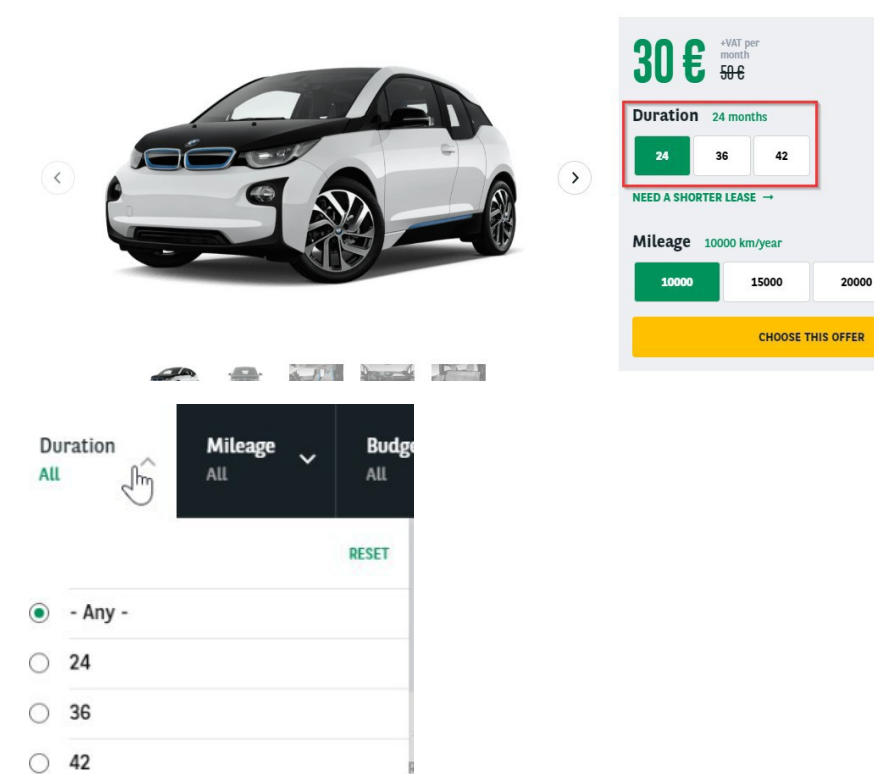

A best pratice when creating duration taxonomy is to create one for each offer type. In that case it will be easier to find which duration if define for which offer type.

**Letter taxonomy must not have any offer type defined**. Let's see that in the next paragraph.

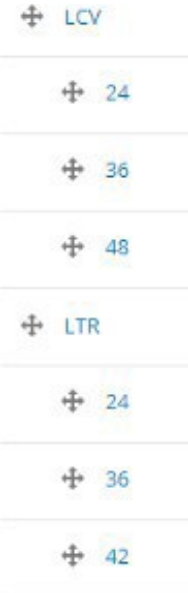

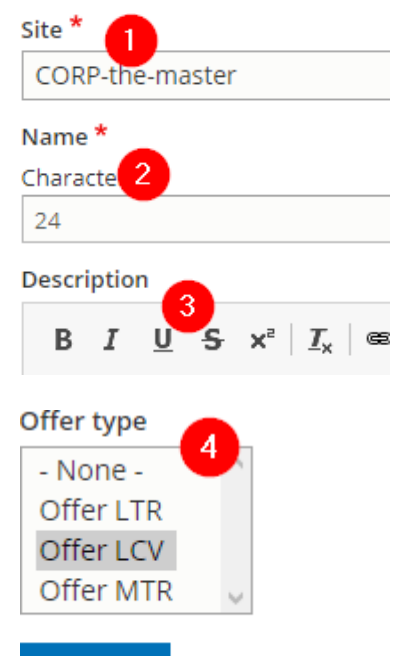

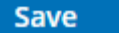

Delete

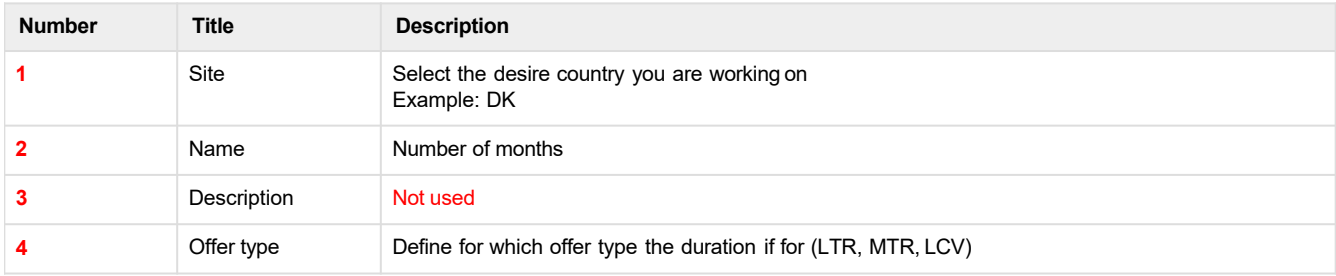

### **Further details**

We can have the same duration type on different offertype:

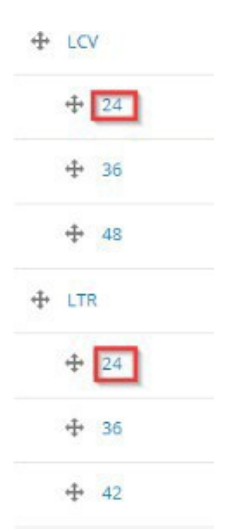

But one is define on LTR offer type and the other on LCV offer type.

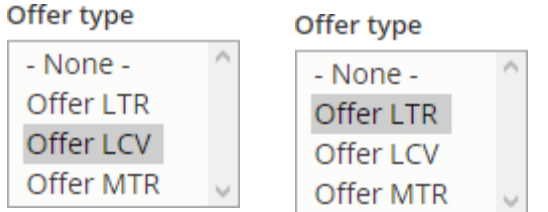

### **Make sure that the taxonomy use for the order are set as"None":**

### Offer type

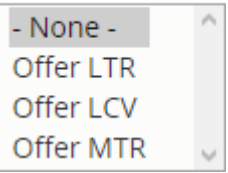

It will be the same for the offer list page.They must be assigned to an offer type:

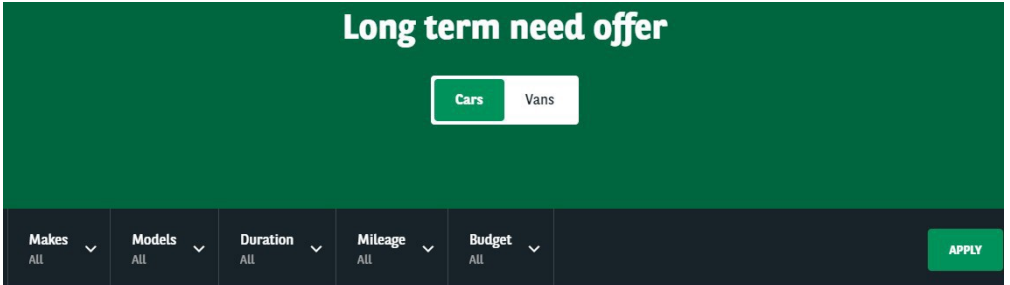

### 17 OFFERS

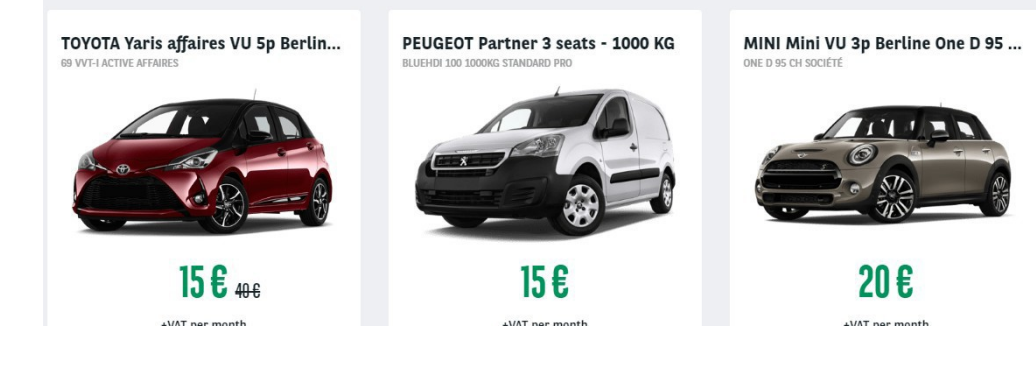

### Site \*

CORP-the-master

### Title \*

Characters: 20

Long term need offer

### Language

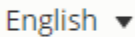

### Segment\*

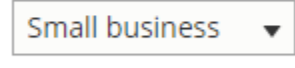

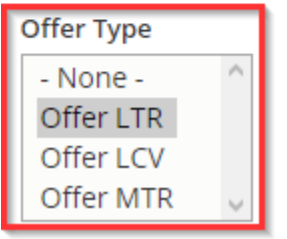

In that way only the "LTR" duration taxonomy will be visible on the "LTR" offer list filters.<br>Taxonomy must be in an ascending order to be the same in front-office:

 $\overline{\phantom{a}}$ 

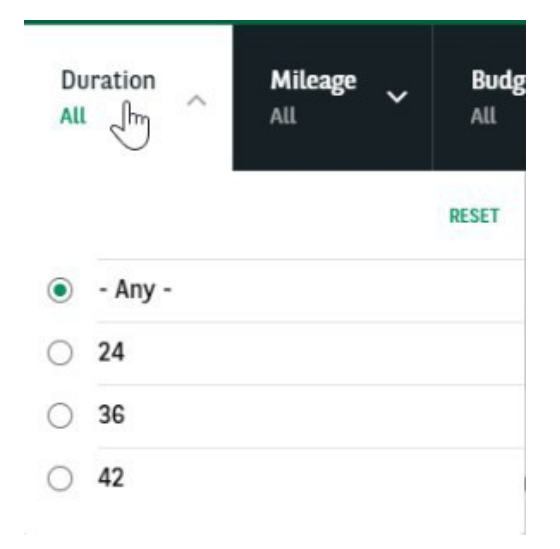

# <span id="page-22-0"></span>**Apollo - Offer Mileage**

"Apollo - Offer Mileage" taxonomy are used to create and define the available mileage of offers.

 $42$ 

15000

20000

**CHOOSE THIS OFFER** 

### BMW I3 / 5P / BERLINE 120 AH ATELIER

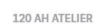

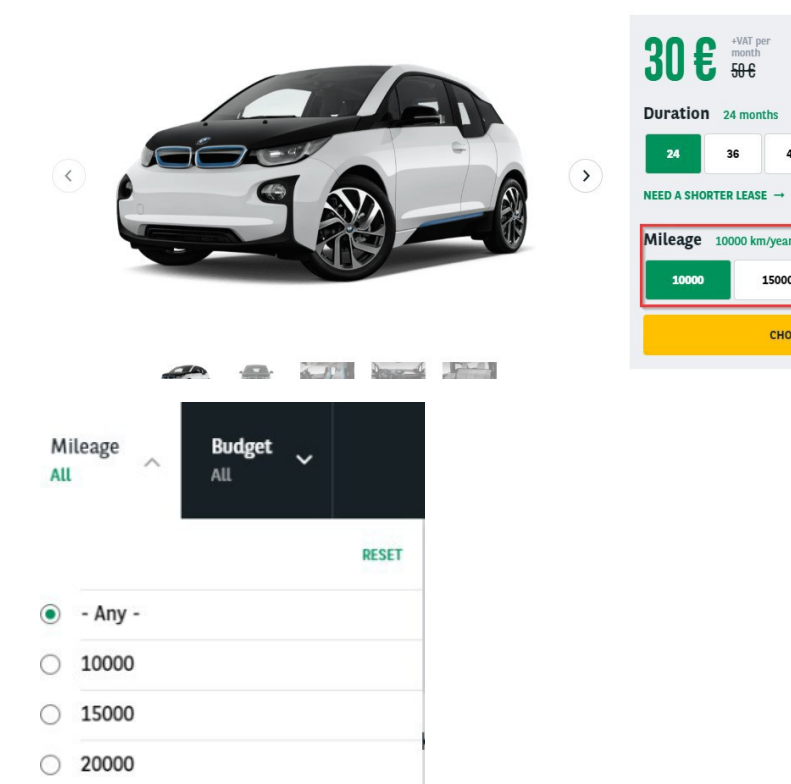

A best pratice when creating mileage taxonomy is to create one for each offer type. In that case it will be easily to find which mileage if define for which offer type.

**Letter taxonomy must not have any offer type defined**. Let's see that in the next paragraph.

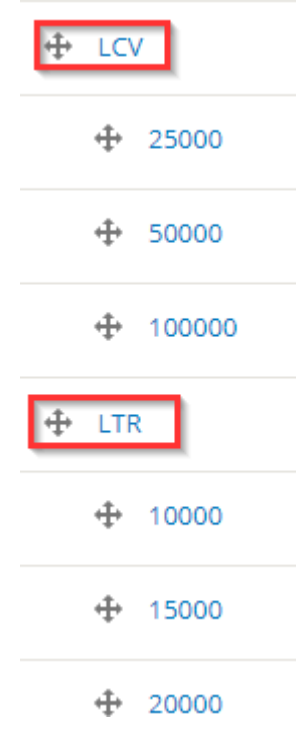

#### Necessary fields:

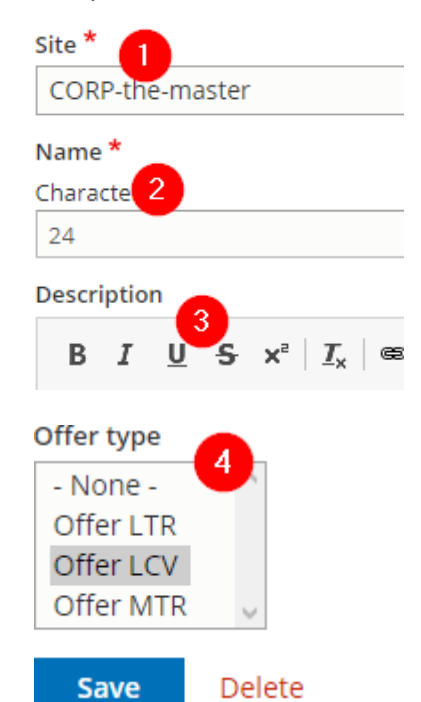

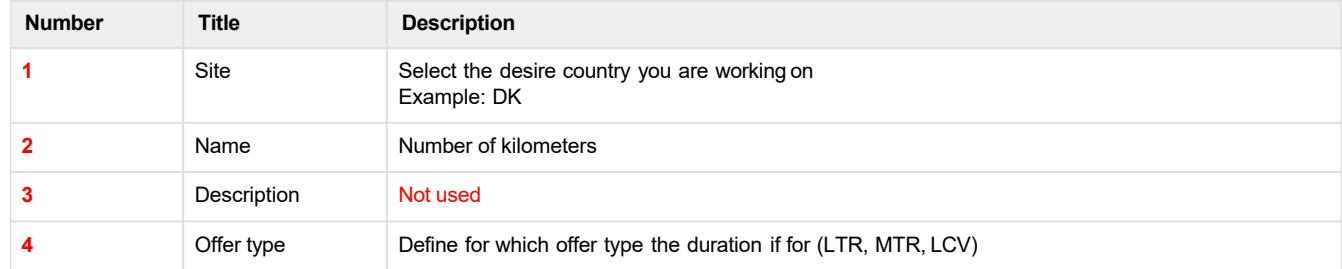

### **Further details**

We can have the same duration type on different offertype:

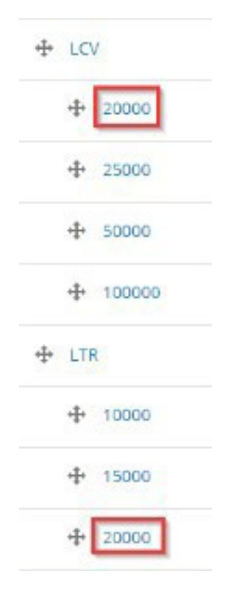

But one is define on LTR offer type and the other on LCV offer type.

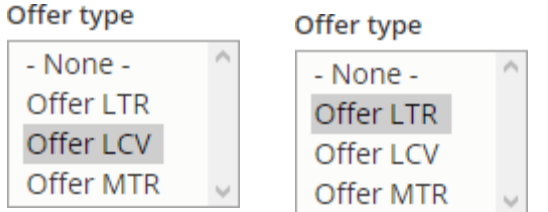

### **Make sure that the taxonomy use for the order are set as"None":**

### Offer type

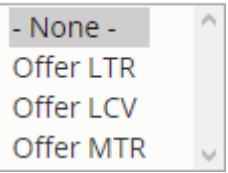

It will be the same for the offer list page.They must be assigned to an offer type:

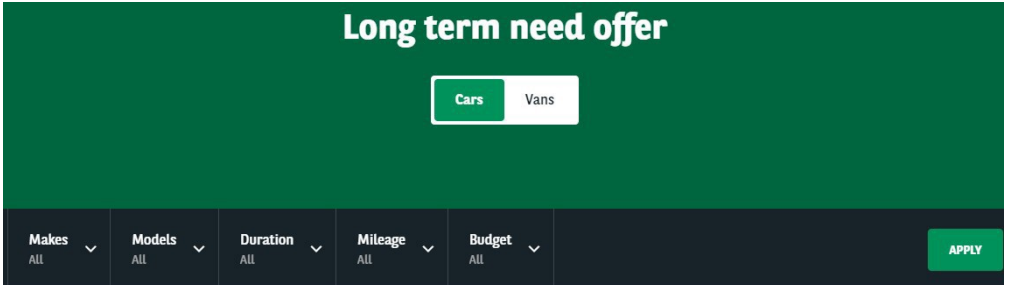

### 17 OFFERS

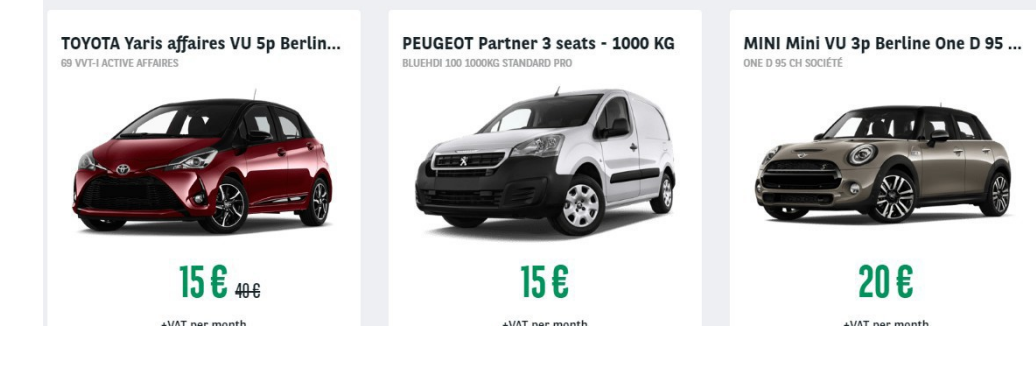

### Site \*

CORP-the-master

### Title \*

Characters: 20

Long term need offer

### Language

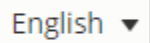

### Segment\*

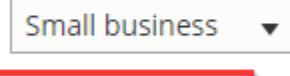

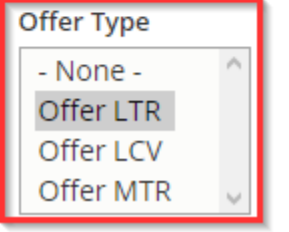

In that way only the "LTR" duration taxonomy will be visible on the "LTR" offer list filters.<br>Taxonomy must be in an ascending order to be the same in front-office:

 $\overline{\phantom{a}}$ 

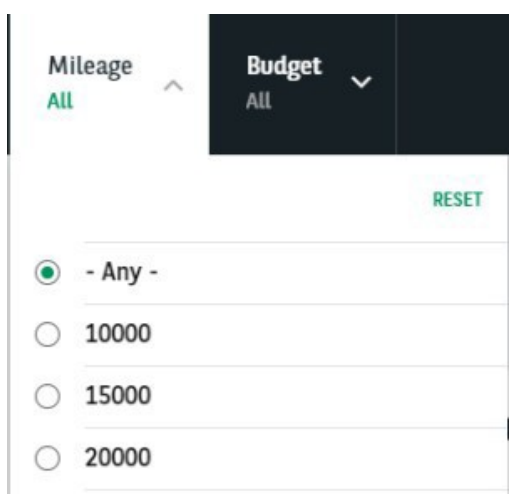

# <span id="page-26-0"></span>**Apollo - Offer transmission type**

"Apollo - Offer transmission type" taxonomy are used to create and define the transmission type of offers.

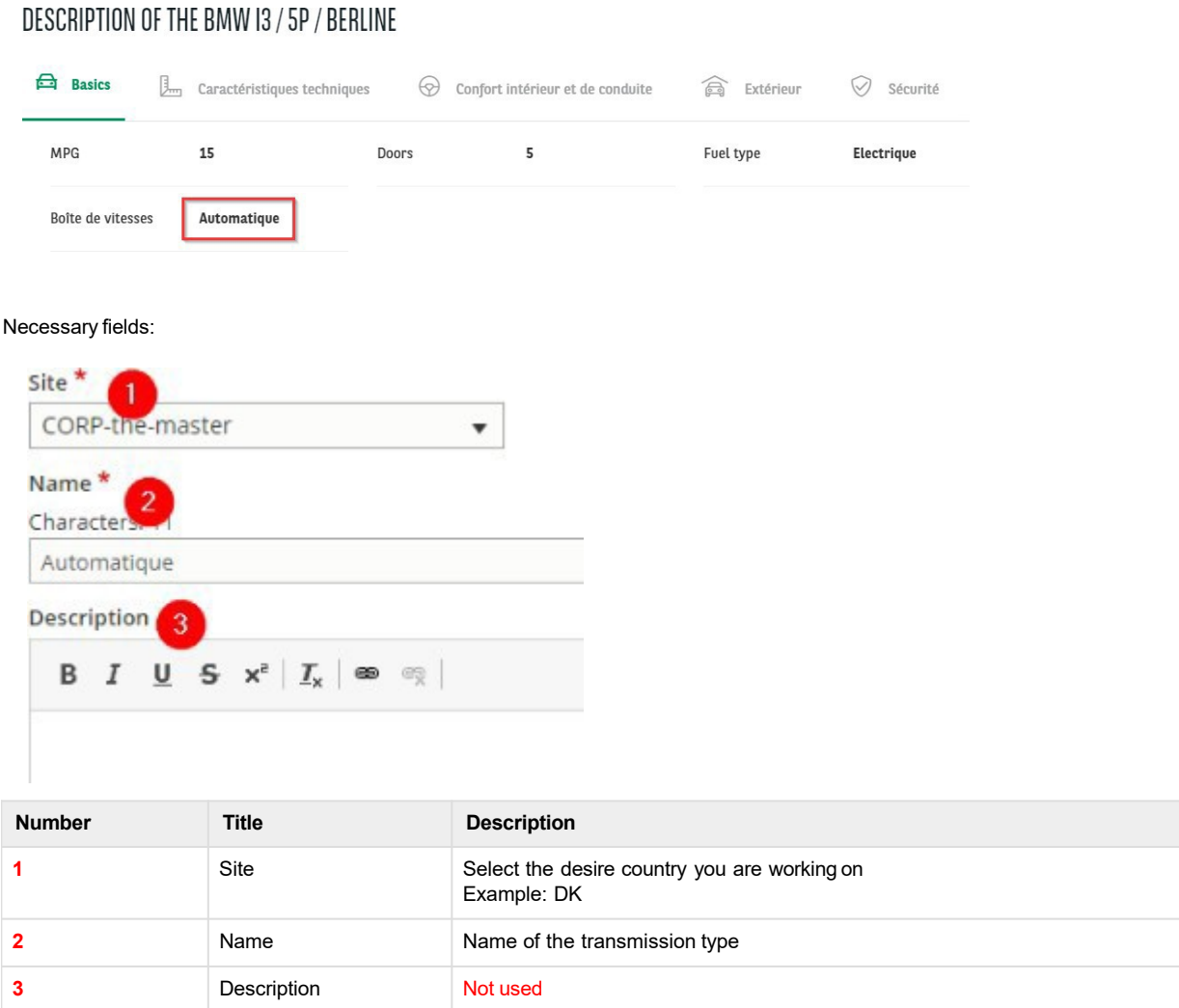

# <span id="page-27-0"></span>**Apollo - Offer services**

"Apollo - Offer services" taxonomy are used to create and define the services contain in the services pack for offers and/or the service presented to the user in the product and bundle page.

#### **Bundle page:**

### 6 SERVICES INCLUDED BY ARVAL

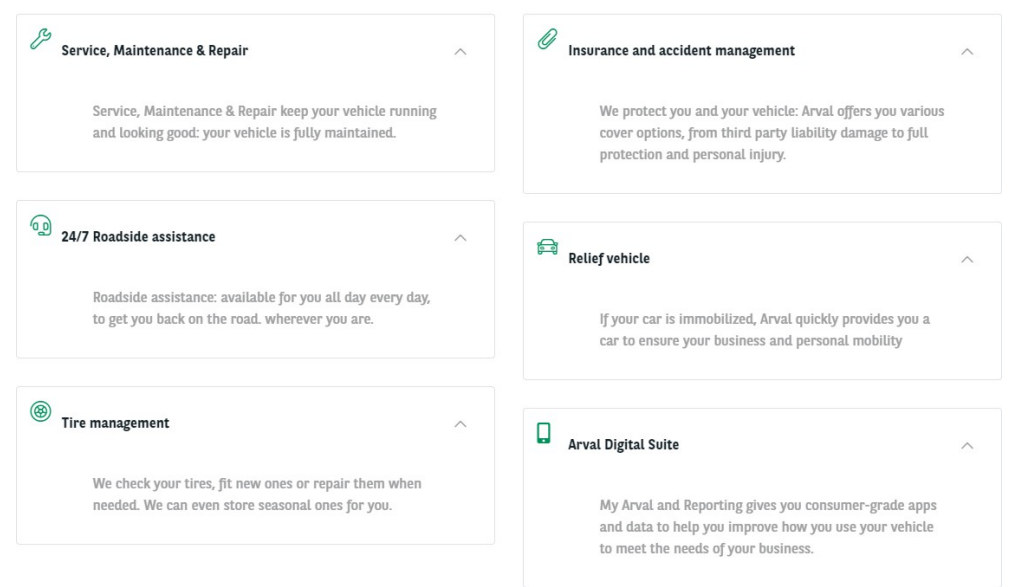

#### **Offer page:**

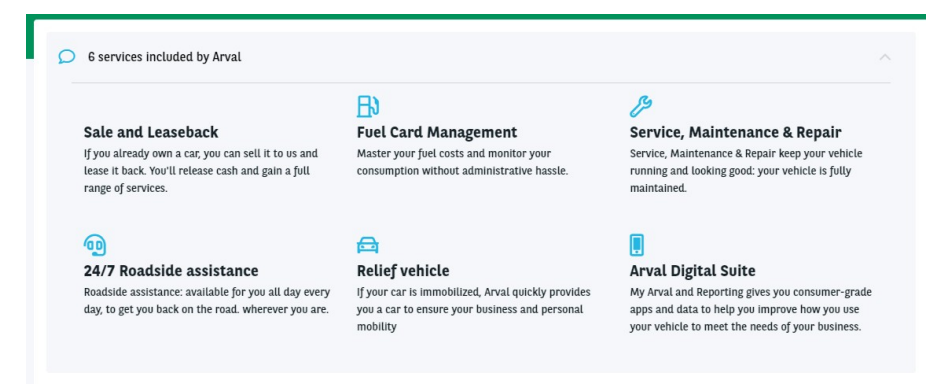

**Service pack:**

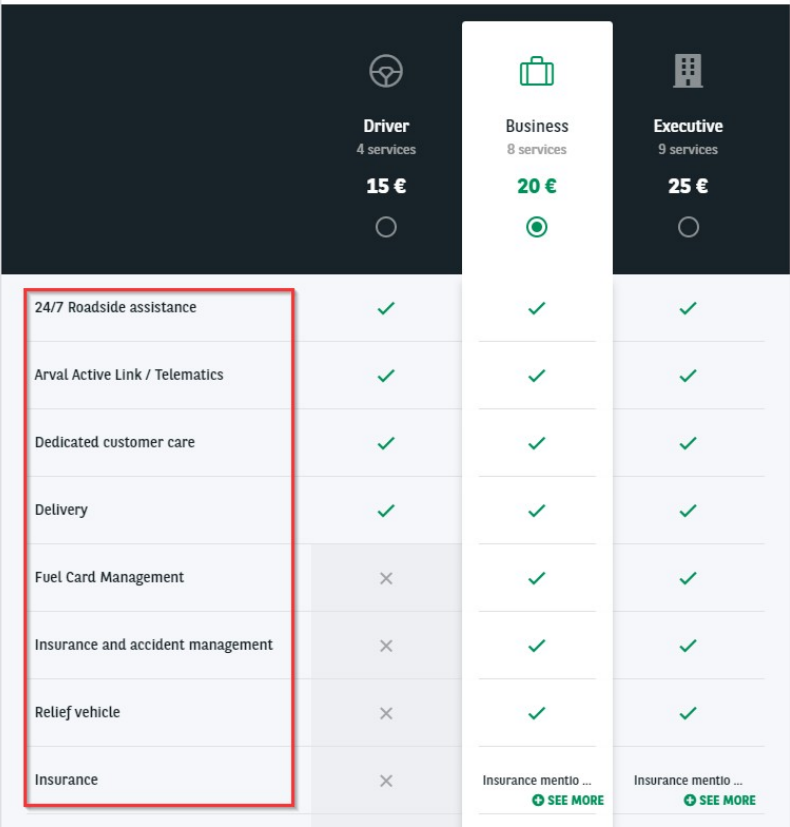

\*Service pack step if you use it

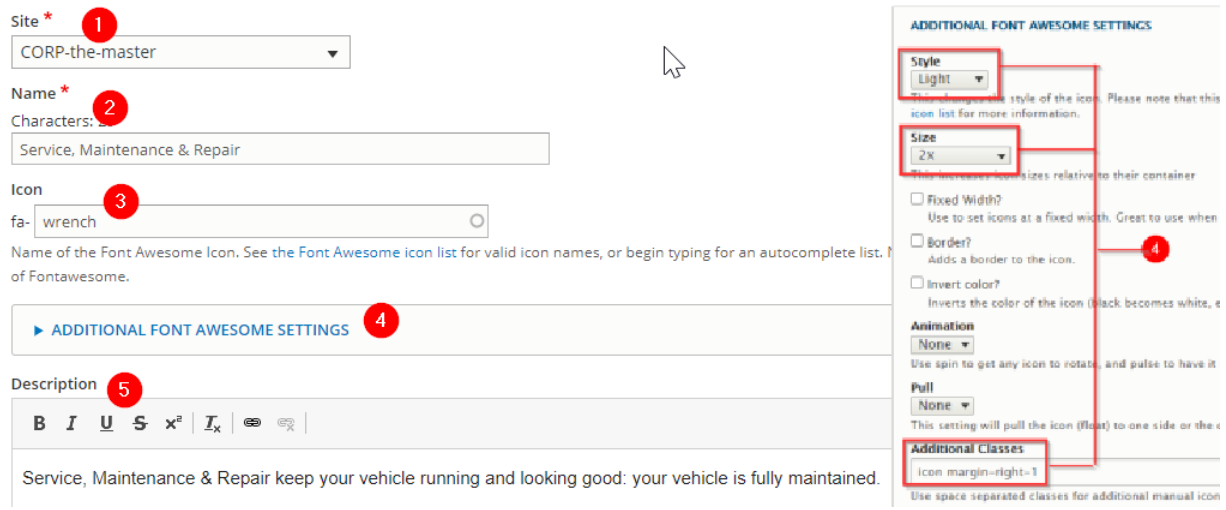

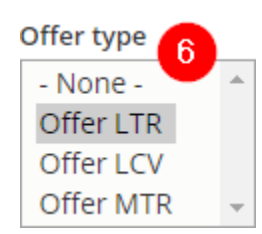

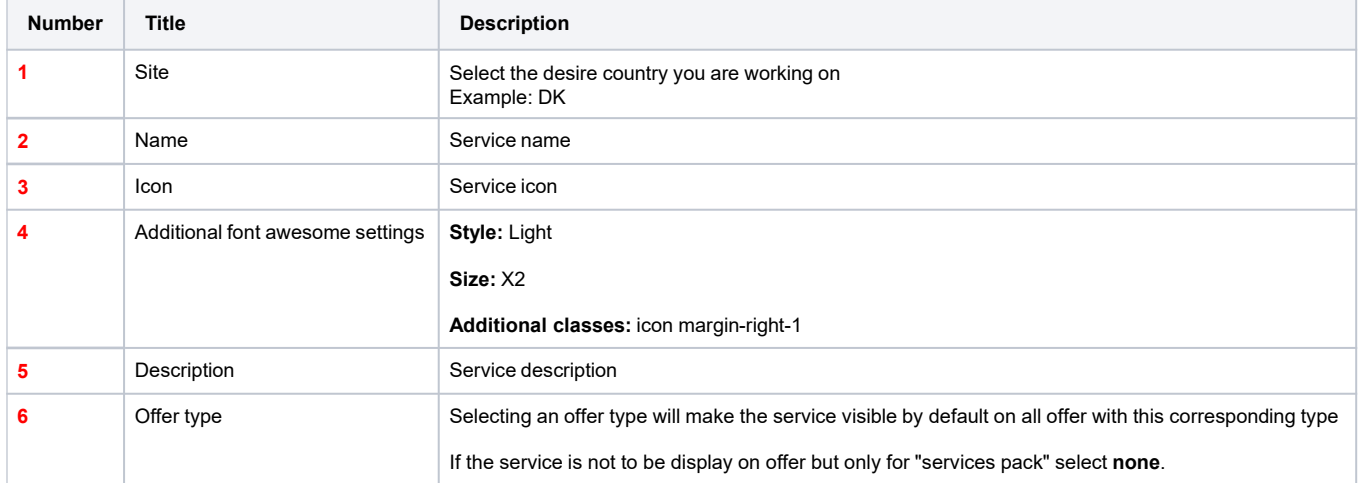

### Further details

When selecting an offer type on an "offer service" (**6**) it will display it by default on the offer corresponding to this offer type:

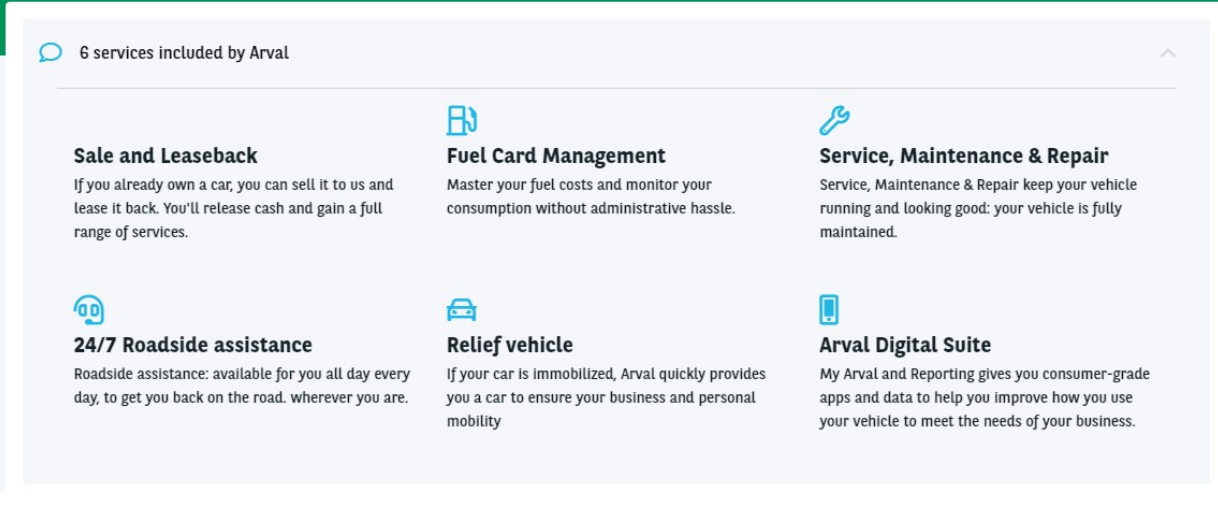

**View on offer back-office:**

### OFFER SERVICES

Display the default offer serviceschosen in taxonomy Apollo - Offer services.

Default offer services

- -24/7 Roadside assistance
- D -Arval Active Link / Telematics
- -Arva Digital Suite
- D -Dedicated customer care
- D -Delivery
- -FuelCard Management

# <span id="page-31-0"></span>**Apollo - Offer services pack**

"Apollo - Offer services pack" taxonomy are used to create and define the services pack for offers.

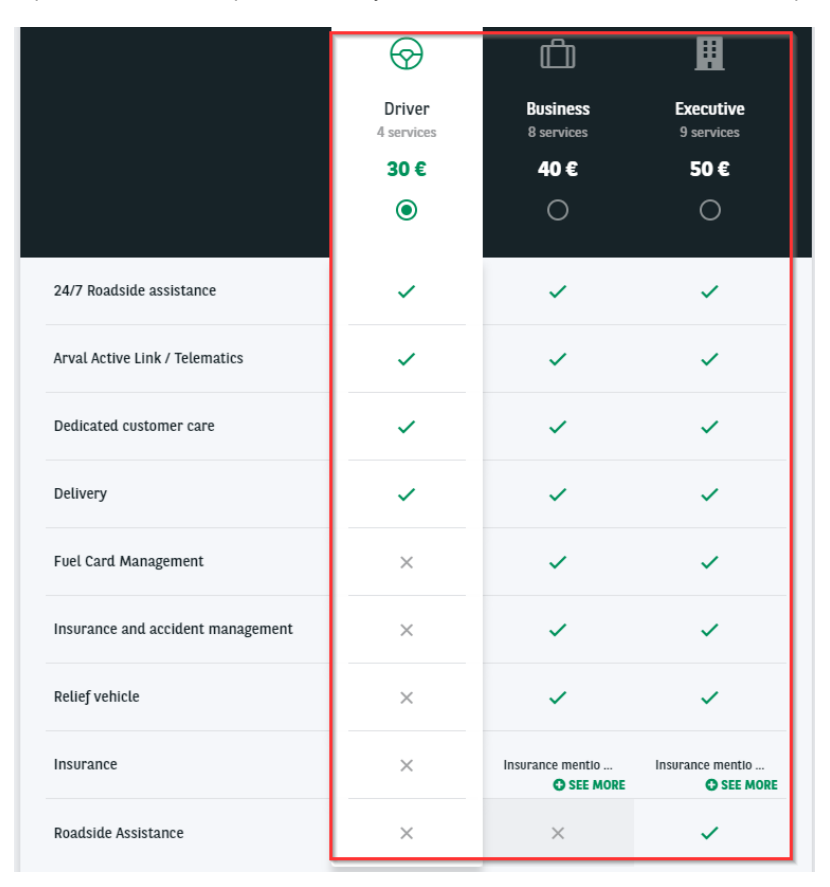

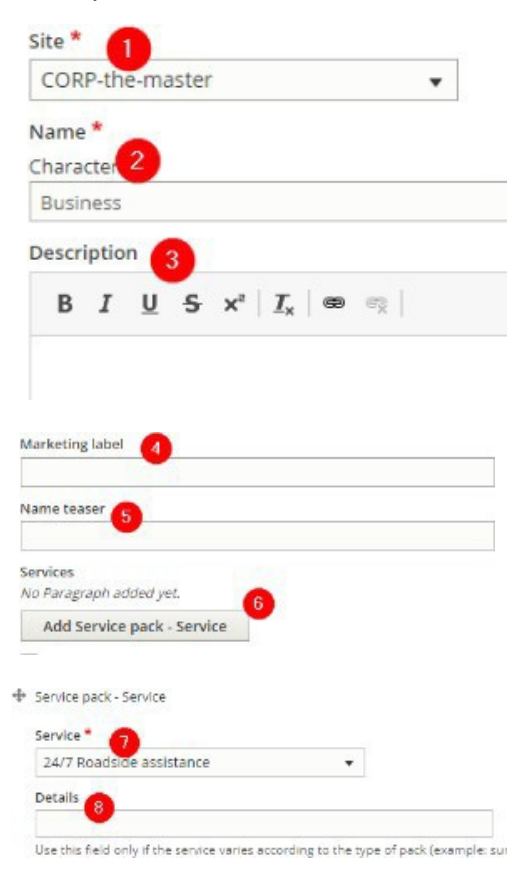

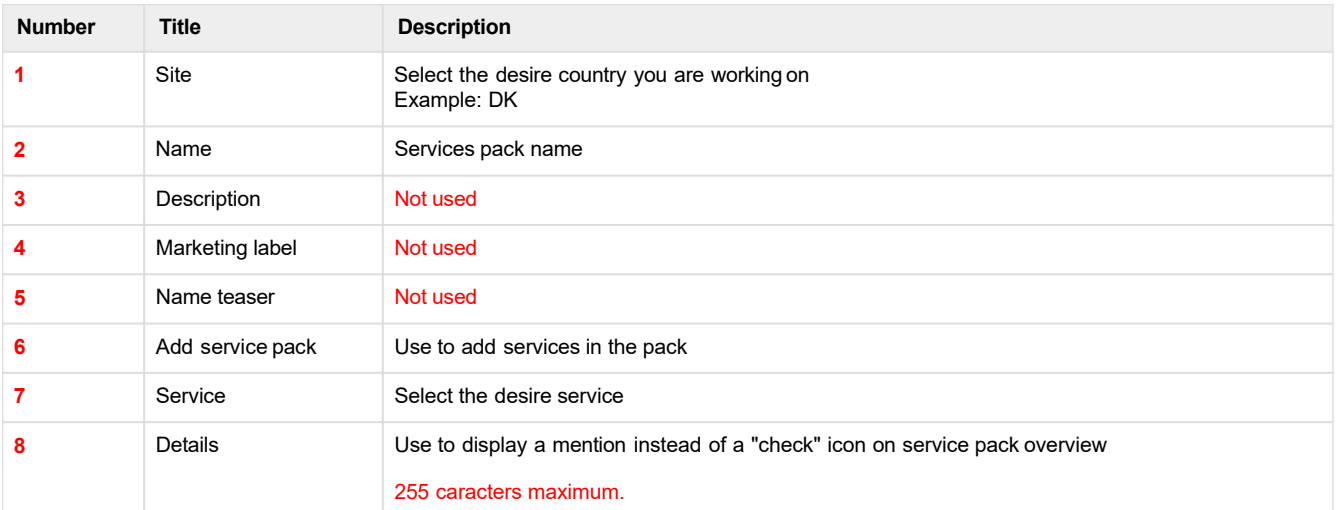

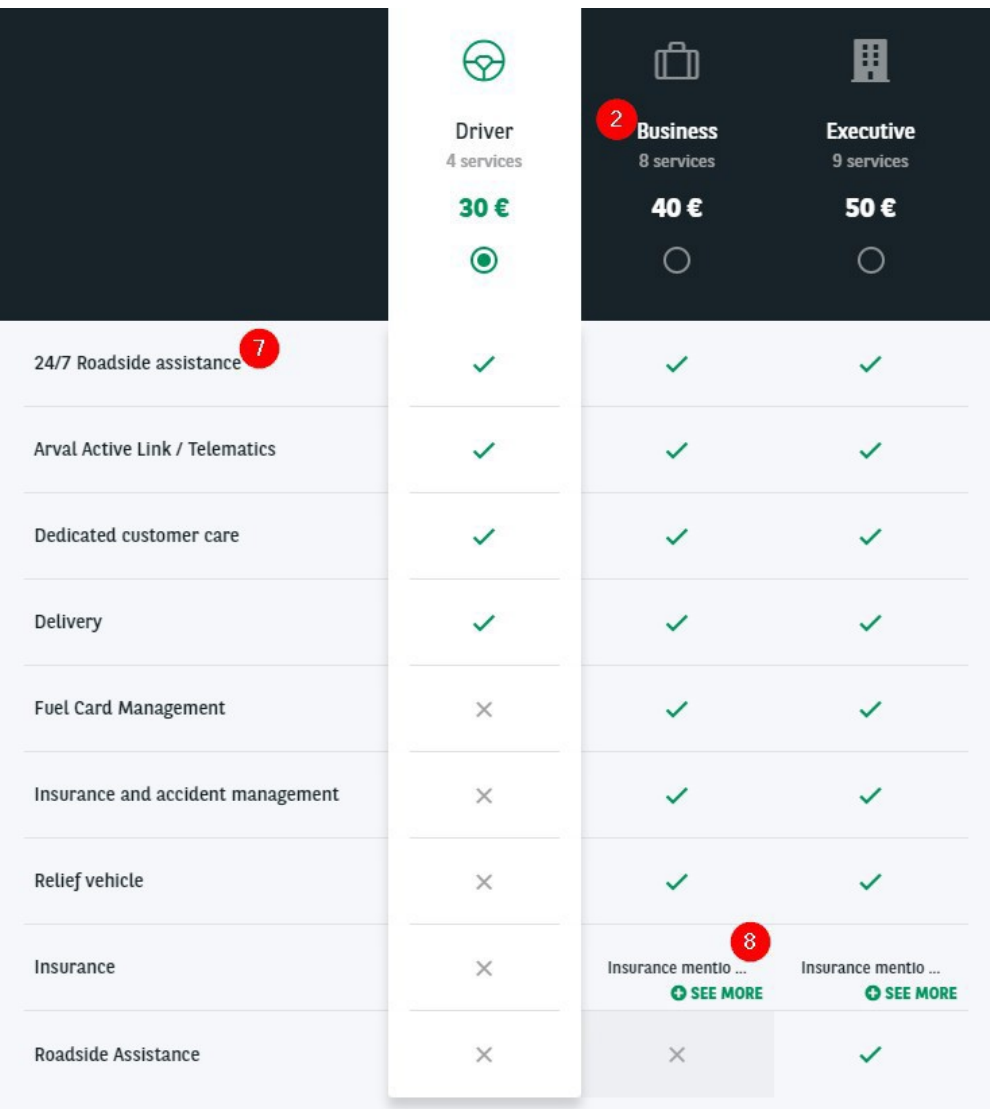

# <span id="page-33-0"></span>**Apollo - Option/category-topic**

"Apollo - Option/category-topic" taxonomy are used to create and define the equipements and options category for offers.

Equipments (Already available on the offer):

### DESCRIPTION OF THE BMW I3 / 5P / BERLINE

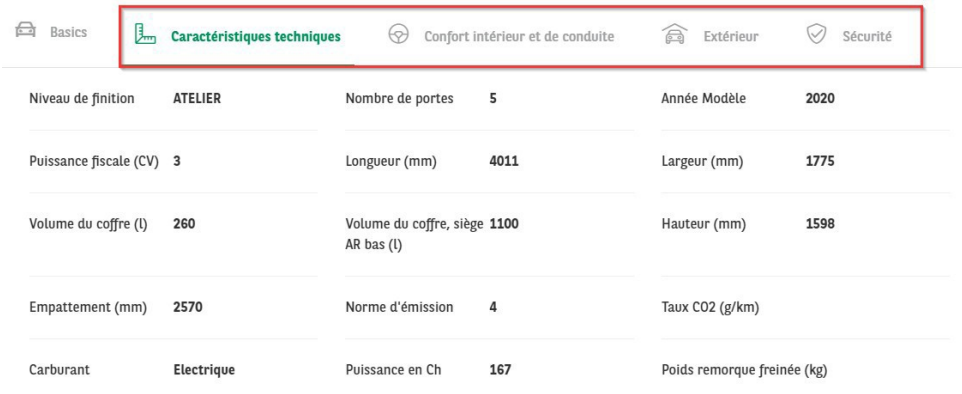

Options (Buyable options):

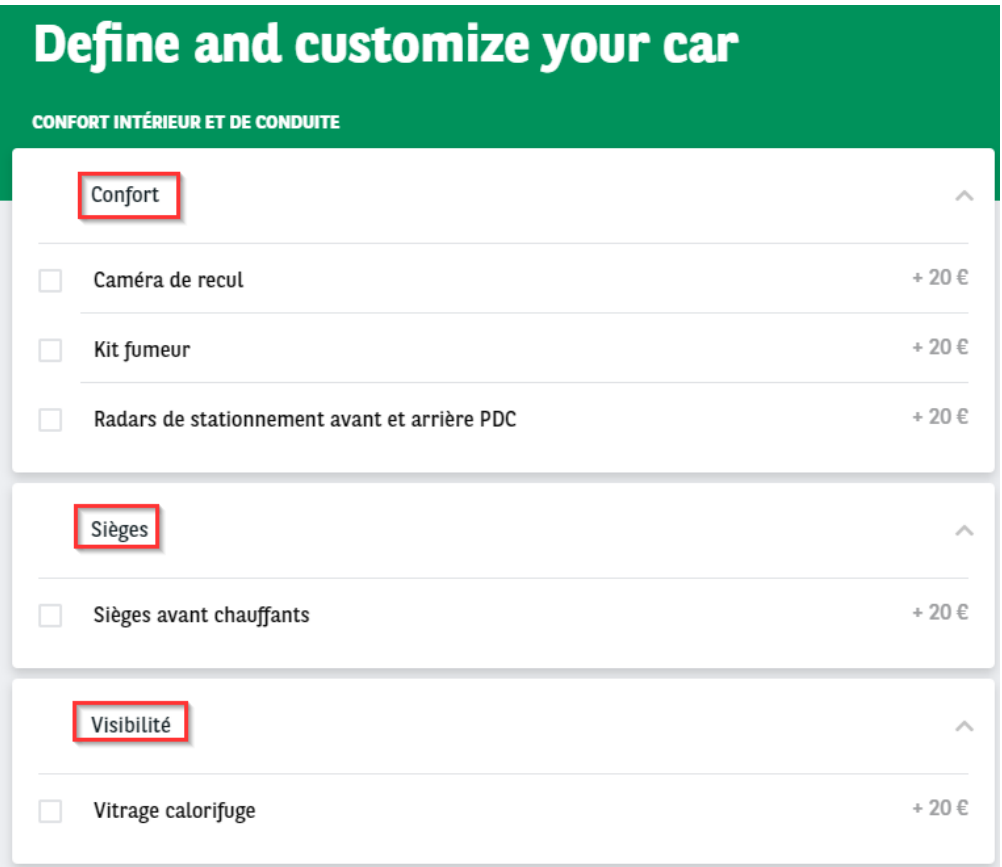

This taxonomy is build with **two level.** First level define the topic of the option/equipment. Second level define the category of the option/equipment. The value and/or price are define directly in the offer.

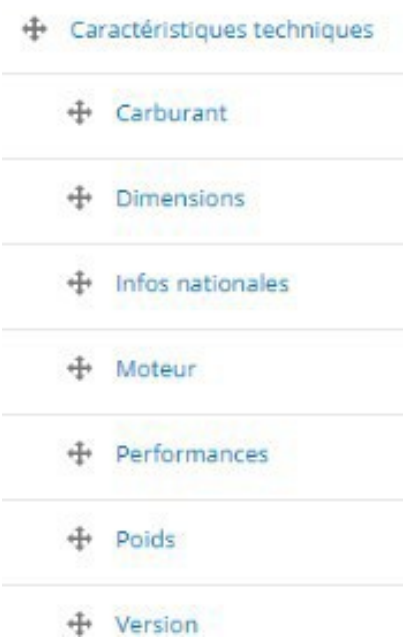

### **First level**

Necessary fields:

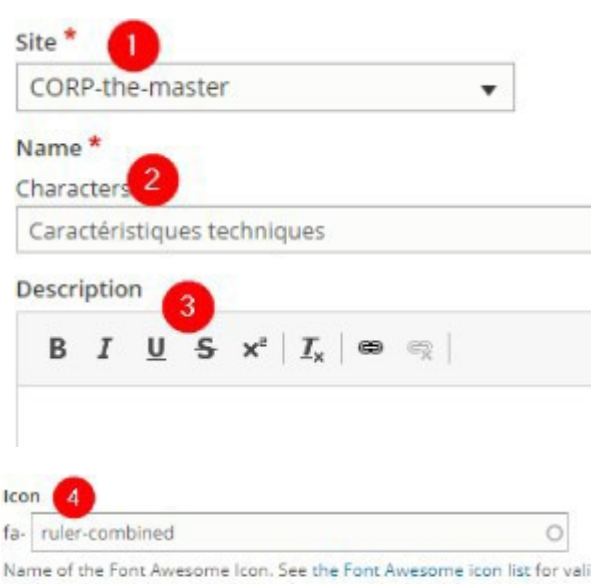

vali of Fontawesome.

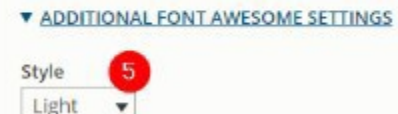

Light  $\overline{\phantom{a}}$ <br>This changes the style of the Icon. Please note that this is not available

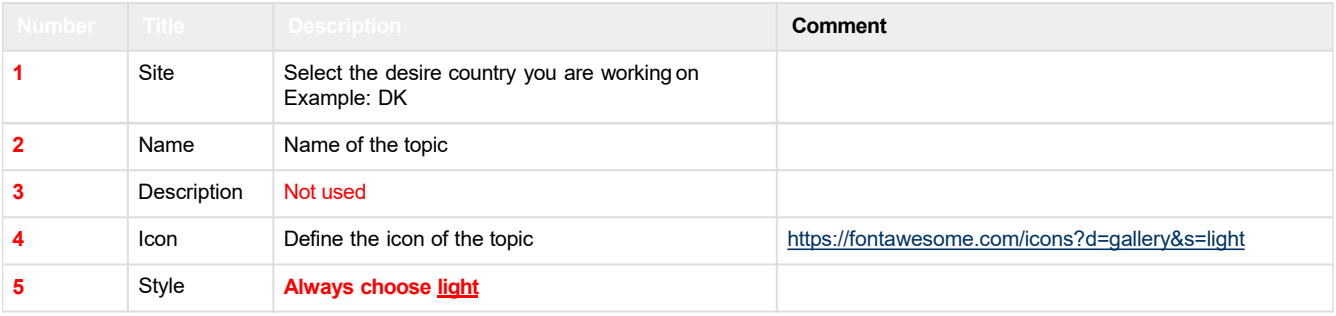

### DESCRIPTION OF THE BMW I3 / 5P / BERLINE

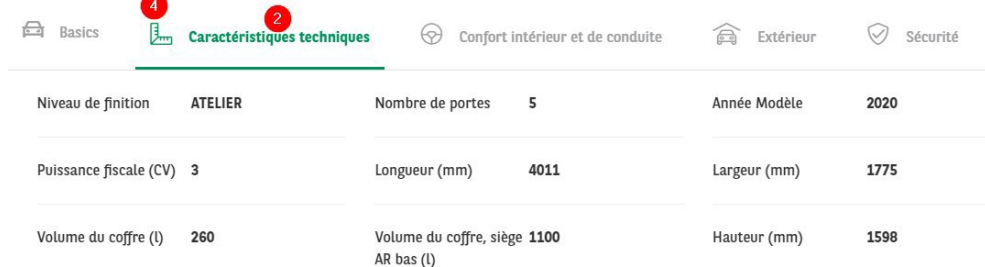

### **Second level**

Necessary fields:

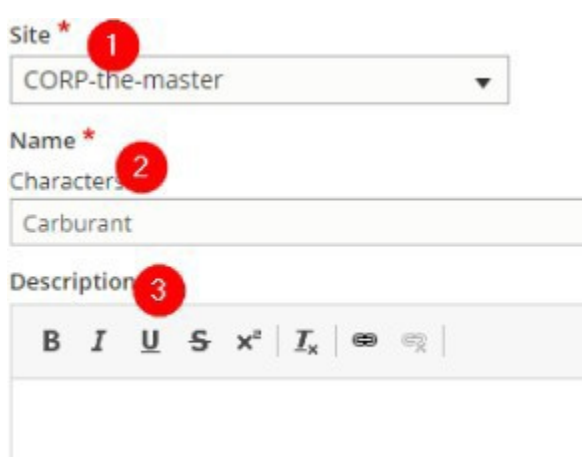

Is radio

For second level ONLY! Checked the field in accordion will accept juste one value (Radio button)

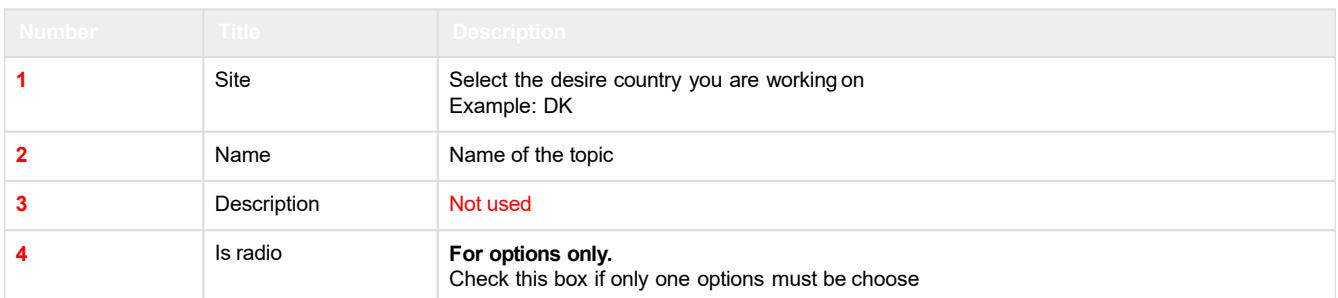

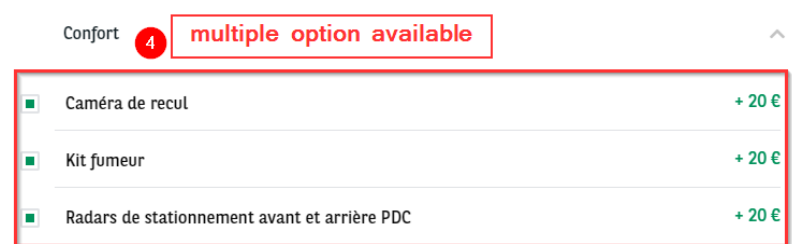

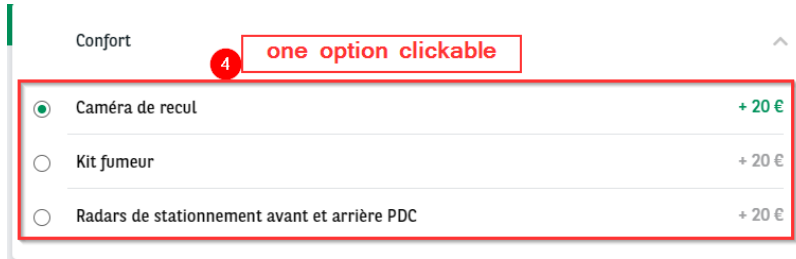

# **Further details**

For equiments in front office the category (IvI 2) are not visible. The value (**2** & **3**) is set directly in the offer.

#### Front-office:

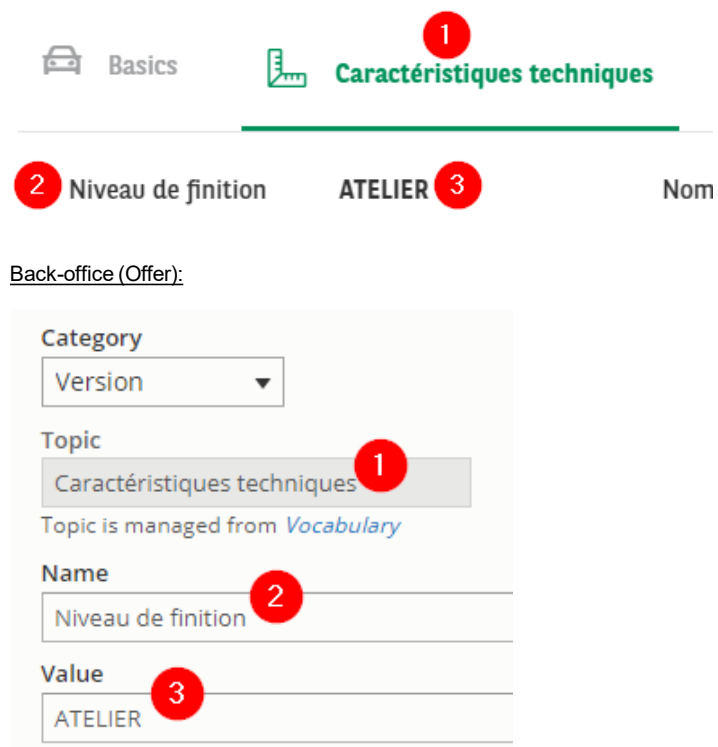

For options in front office the topic (IvI 1) are not visible. The value (**2** & **3**) is set directly in the offer.

#### Front-office:

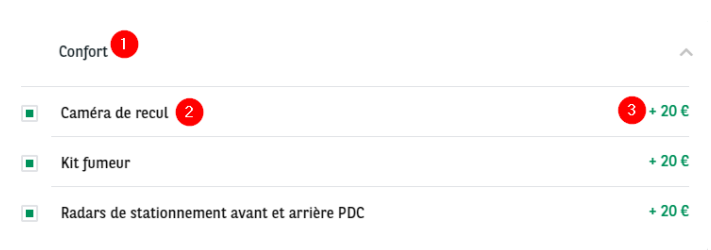

### Back-office (Offer):

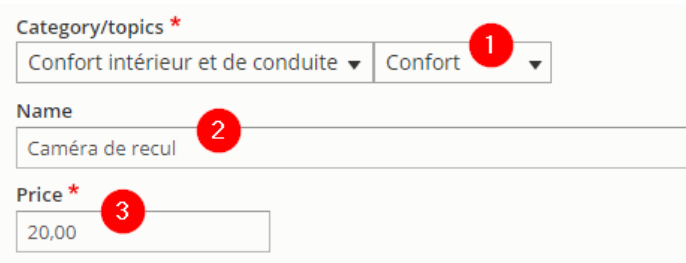

# **Apollo - Vehicle category**

"Apollo - vehicle category" taxonomy are used to create and define the vehicle category.

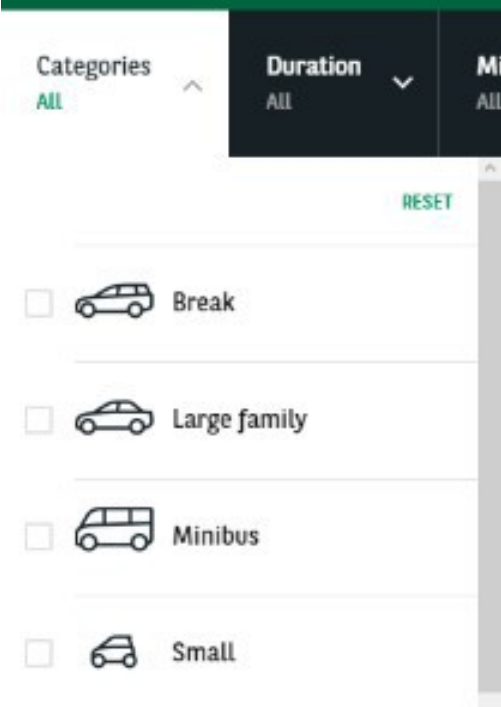

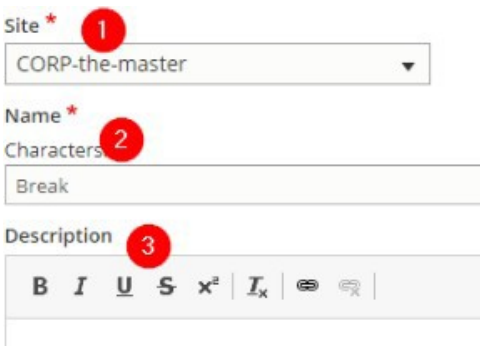

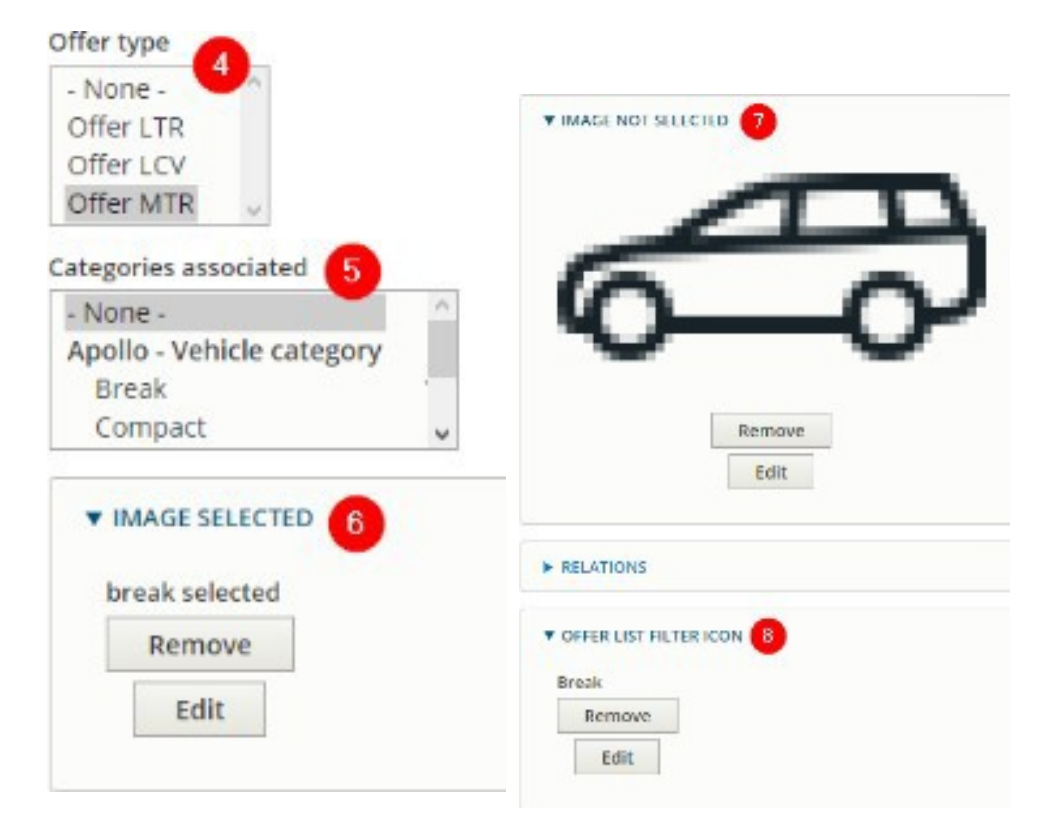

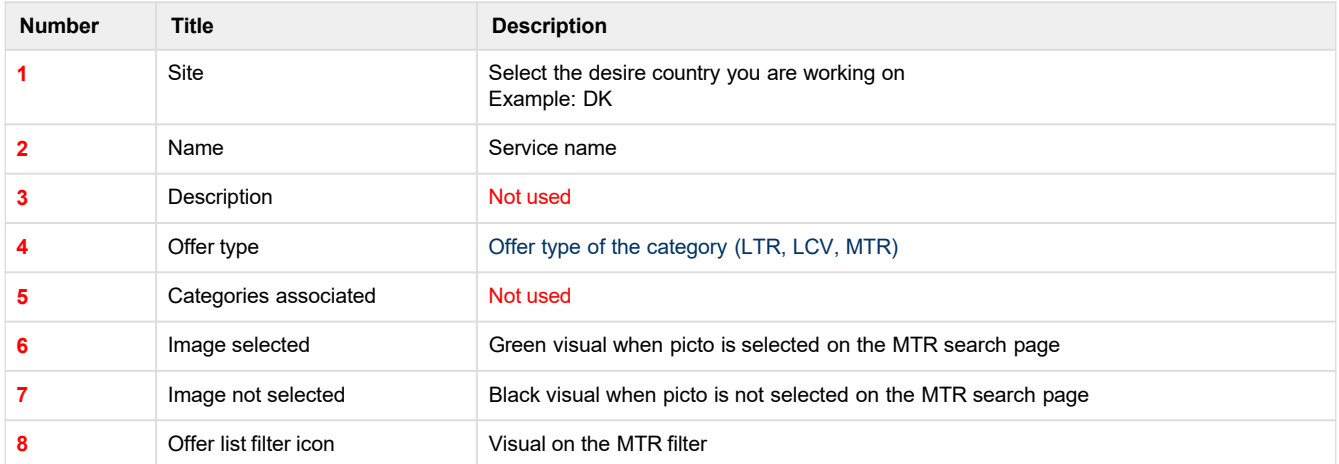

Mi

All

 $\ddot{\phantom{0}}$ 

**RESET** 

### **CATEGORÍAS**

### **CATEGORÍAS 1 SELECTED**

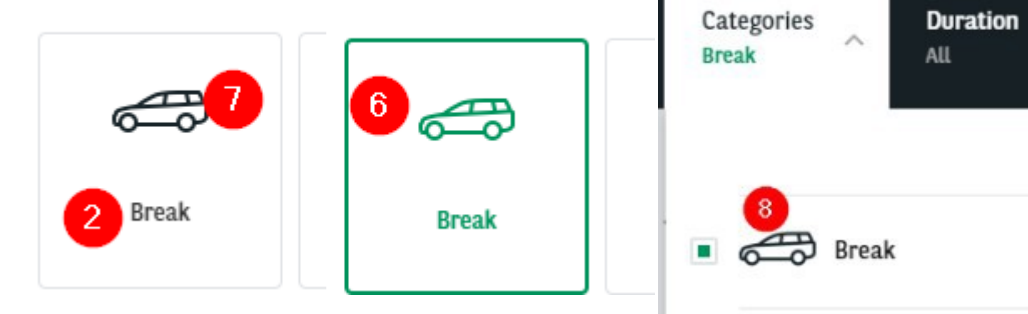

# <span id="page-39-0"></span>**Taxonomy (Corporate)**

- Service [taxonomy](#page-39-0)
	- Corporate services
- [Newsroom](#page-42-0) taxonomy
	- [Newsroom](#page-42-0) content type • [Newsroom](#page-46-0) theme
- Career [taxonomy](#page-49-0)
	- <u> [Career](#page-49-0) City</u>
	- Career [Contract](#page-50-0) Type Career - Level of [Expertise](#page-51-0)
	- [Career](#page-52-0) Study Level
	- Career Team [Category](#page-52-0)

# **Service taxonomy**

### **Corporate services**

ok ccftuikd

"Corporate services" taxonomy are used to create a short resume of service.

They can be display on the services or mainly on the catalog of all services available in the website.

#### B  $\sim$  0  $\circledR$ <u>। पुरुष</u> Roadside assistance Service, maintenance **Tires management Relief vehicle** and repair Market-leading roadside assistance We look after the full life-cycle of Arval can provide you with relief for all drivers, in all countries, 24/7, your tires, from selection to storage vehicle of the same class, when you Service, maintenance and repair are getting you back on the road. and seasonal replacement. need it most. vital to the safety, performance and image of your fleet vehicles. 继 ┧ Ŷ **Insurance and accident Fuel card management Fines management** management test add The Arval Fuel Card provides a quick Traffic fines are issued to Arval, as the vehicle owner - so we can rid and easy payment mechanism, All areas of Insurance and Accident giving you accurate data. you of the admin hassle. Management cover, including vehicle recovery and insurance claims. lorem ipsum more text to see if the

# **INCLUDED SERVICES**

### **VALUE-ADDED SERVICES**

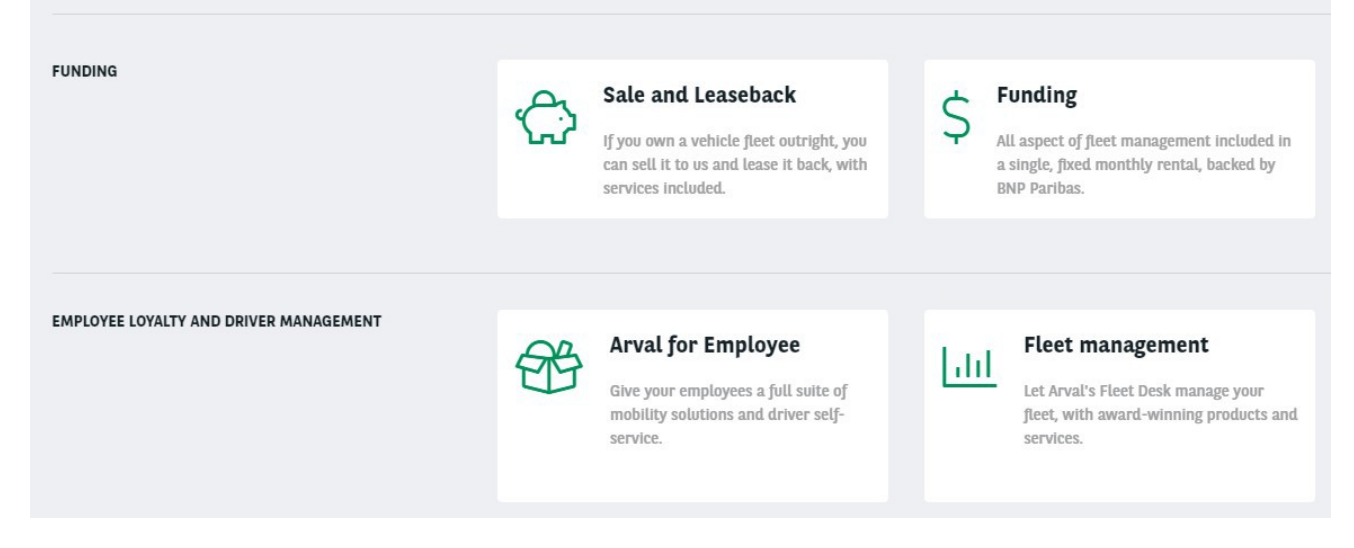

#### Go in the taxonomy pages:

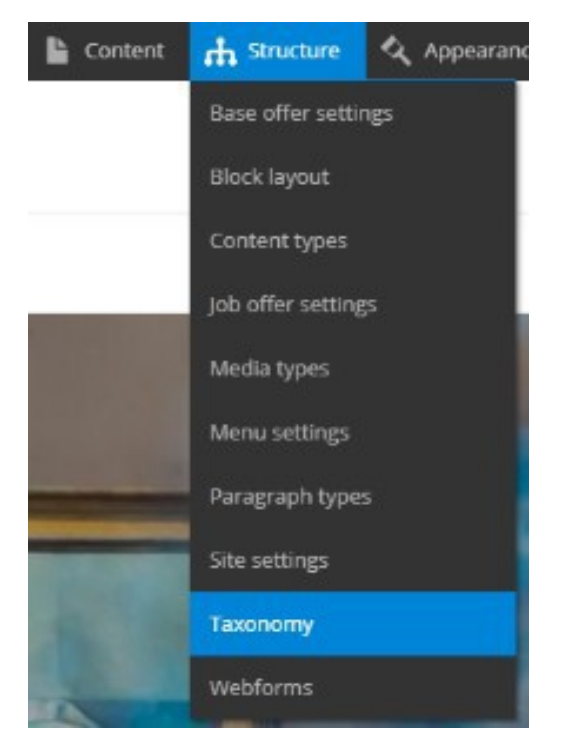

Search the "Corporate services" line and click on "List terms":

← Corporate services

List terms  $\blacktriangledown$ 

### Click on edit to modify an existing taxonomy:

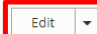

Or click on "Add term" to create one:

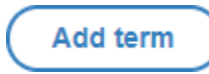

Complete all necessary fields:

ı

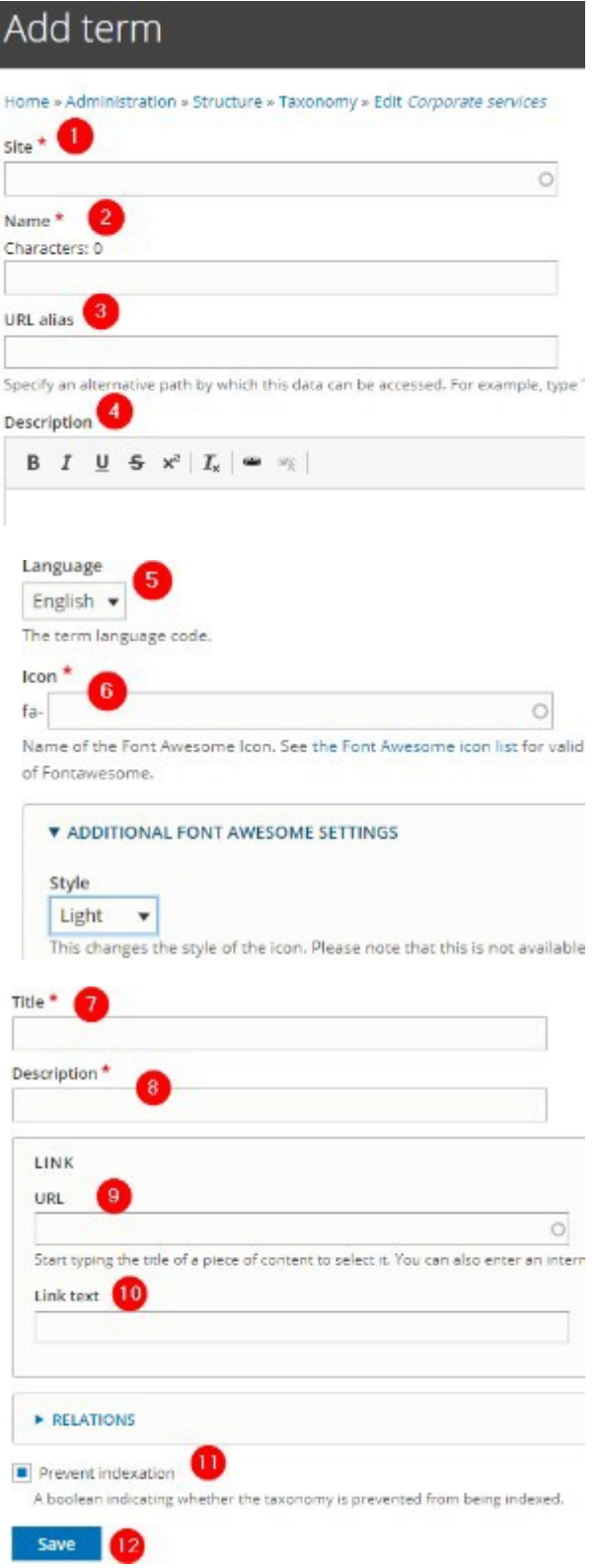

<span id="page-42-0"></span>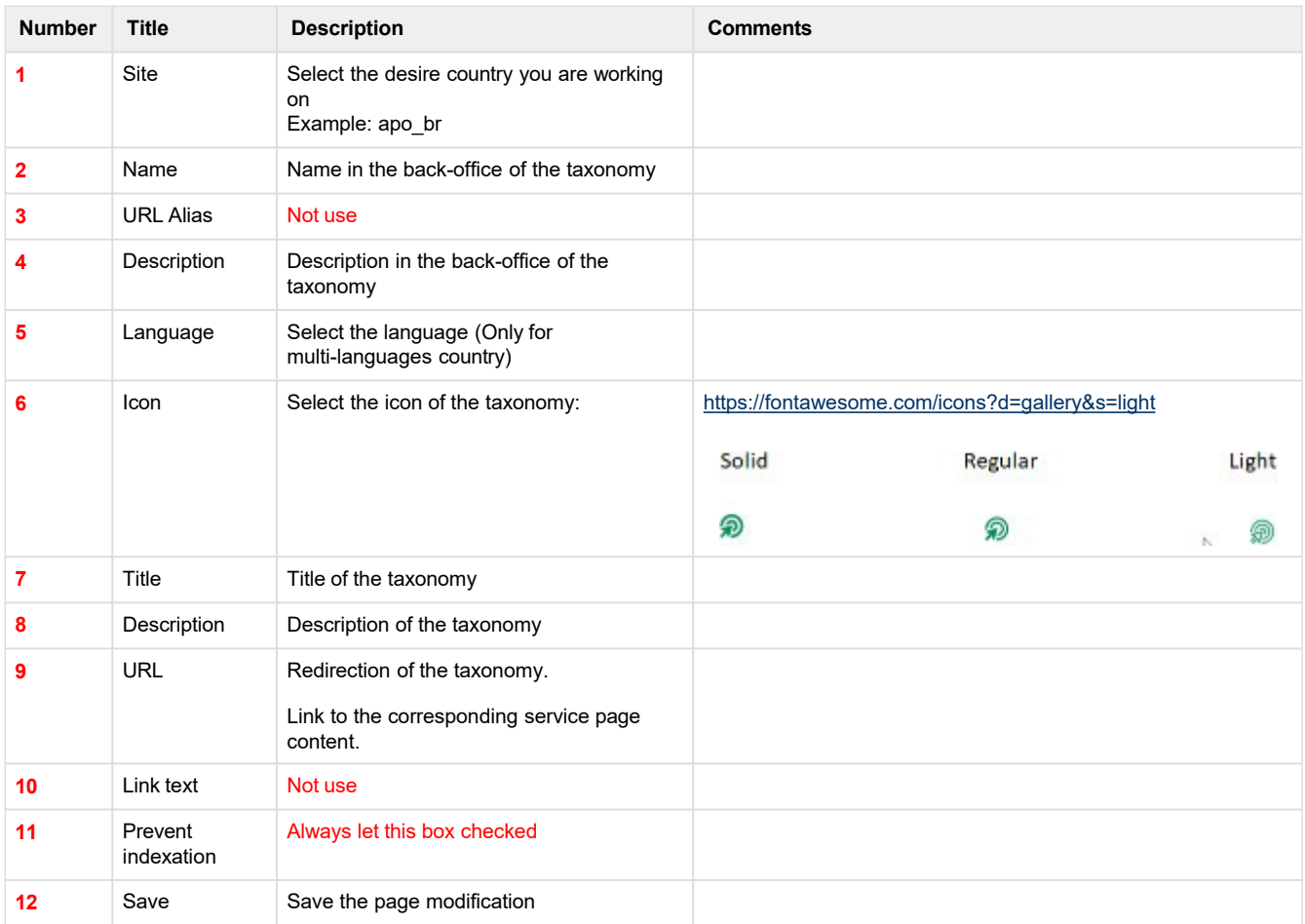

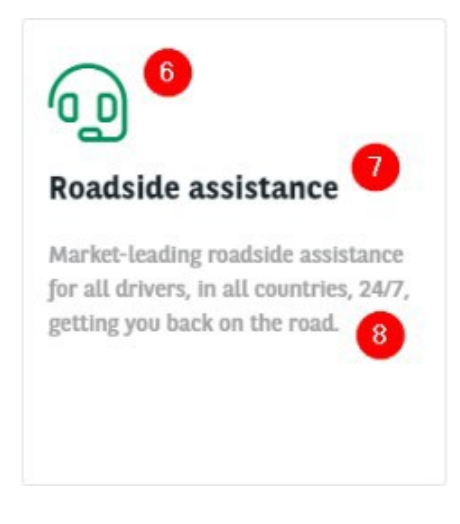

### **Newsroom taxonomy**

### **Newsroom content type**

"Newsroom content type" taxonomy are used to create a category for the News

page. They will be available when creating a news and in the filters of the newsroom.

Three types of categories are available basically: News, Press release, Ressource.

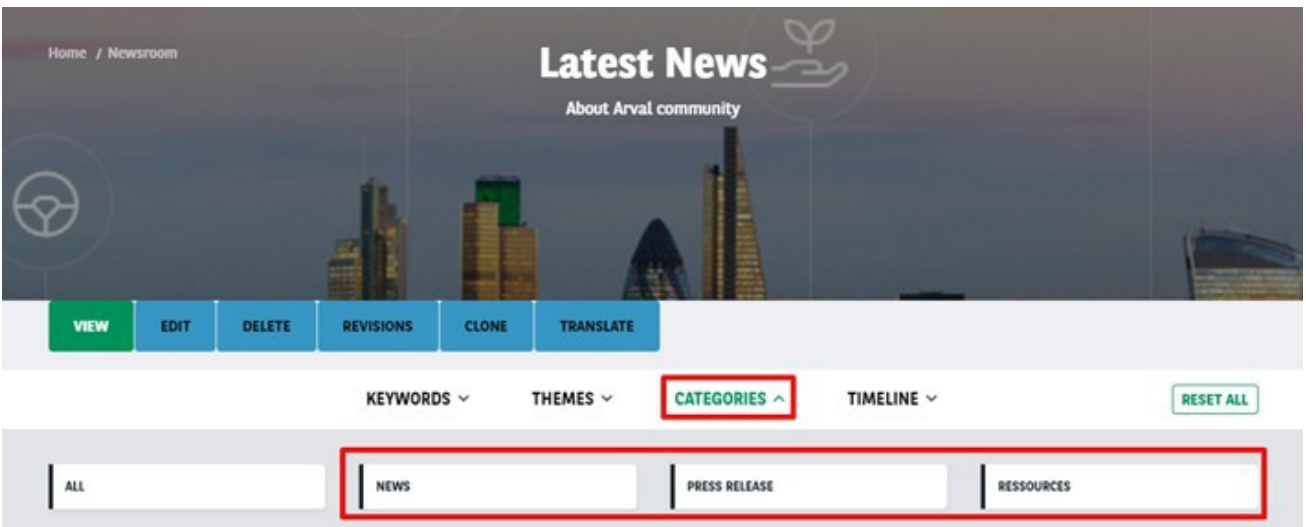

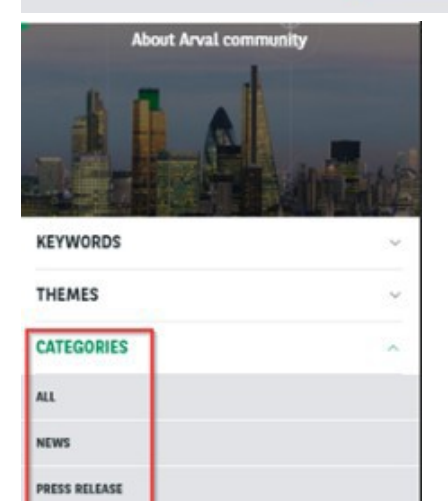

### Go in the taxonomy pages:

RESSOURCES

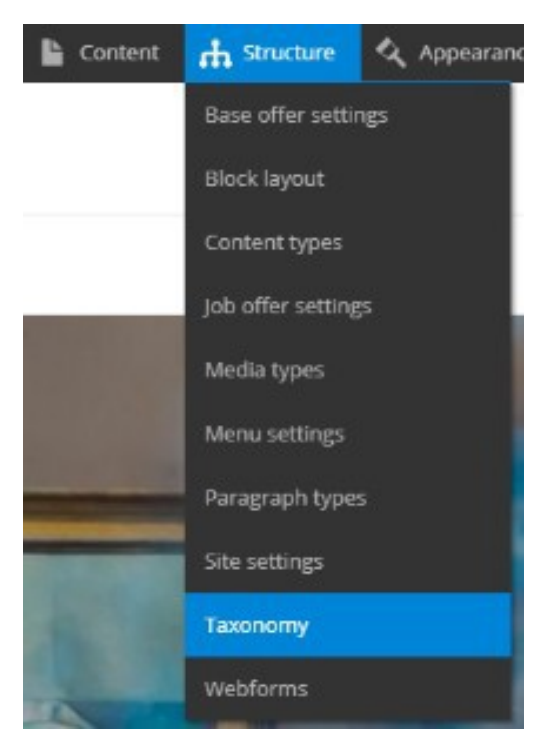

Search the "Corporate services" line and click on "List terms":

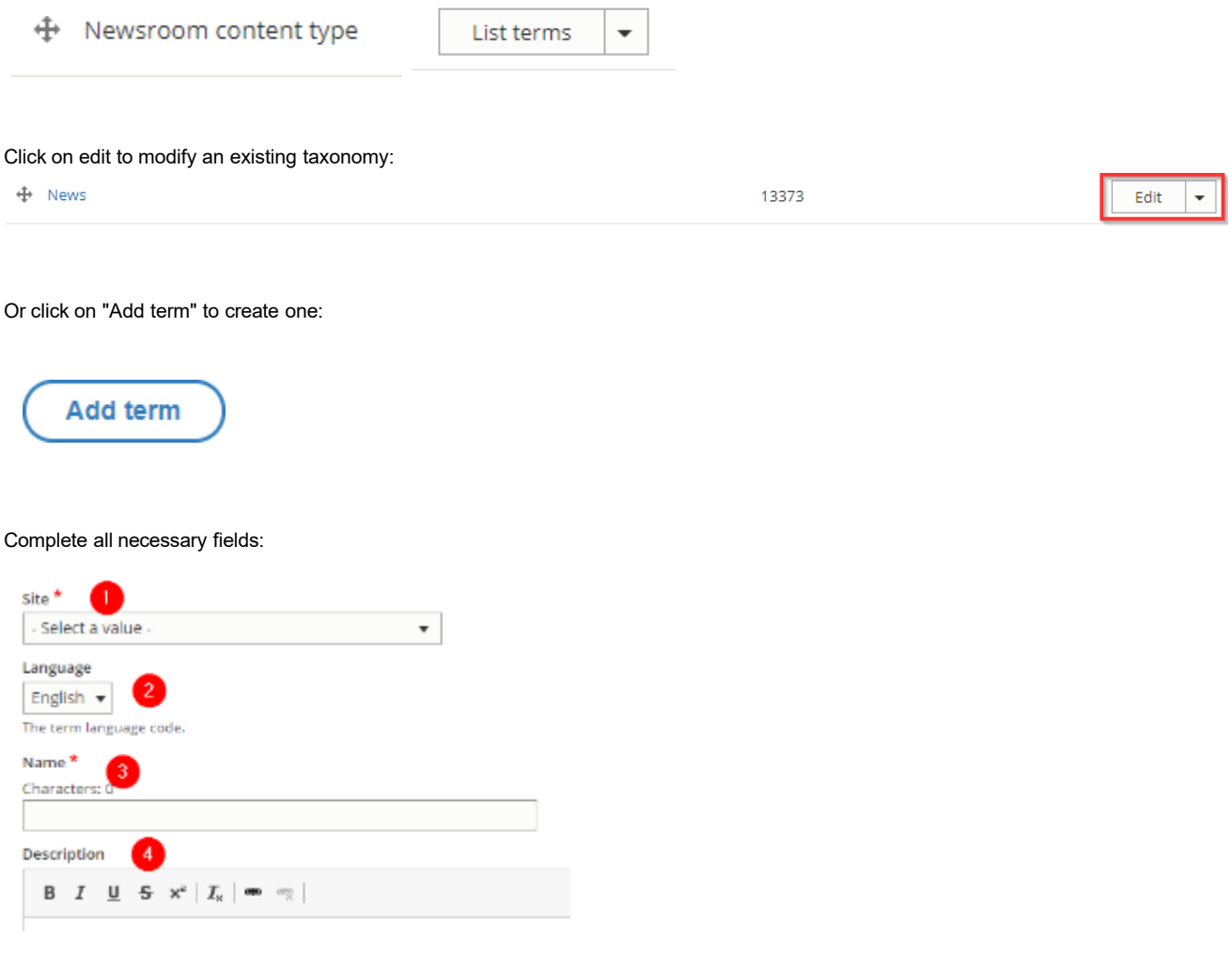

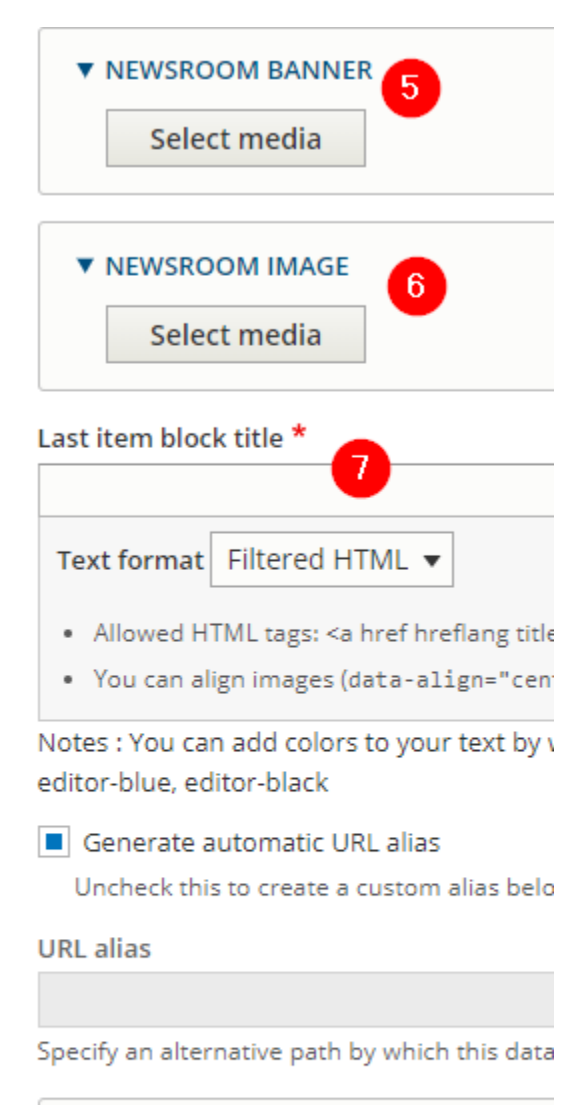

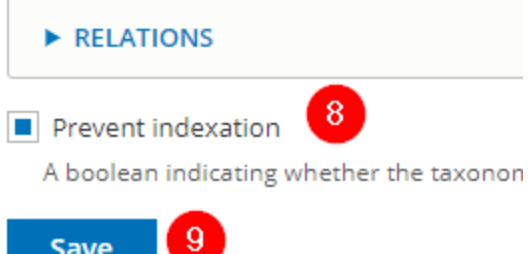

Save

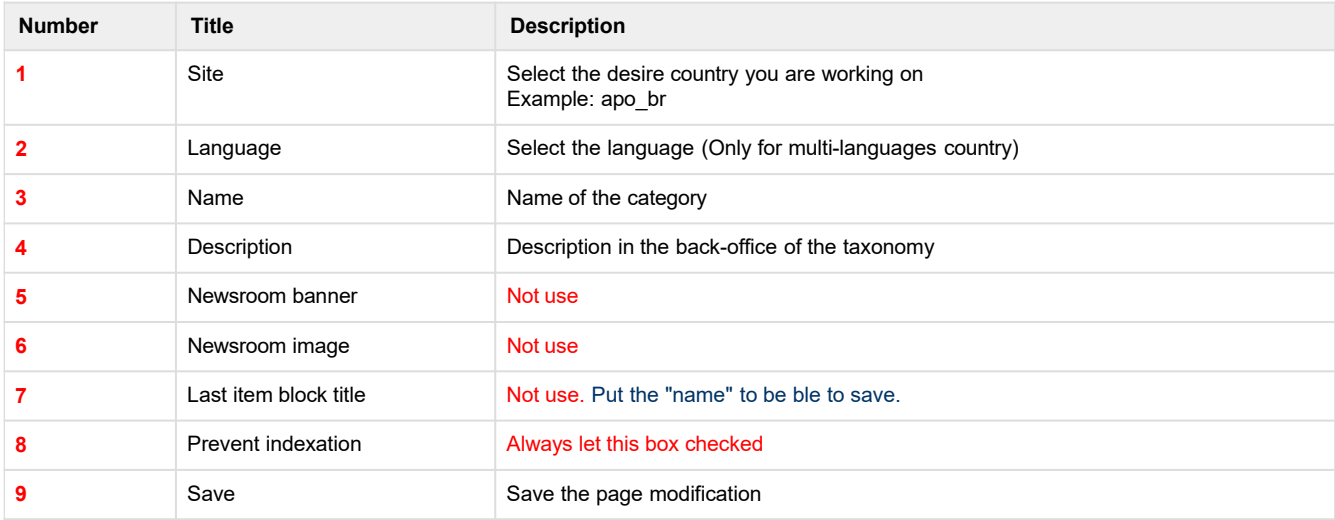

### <span id="page-46-0"></span>**Newsroom theme**

"Newsroom theme" taxonomy are used to create a theme for the News page.

They will be available when creating a news and in the filters of the newsroom.

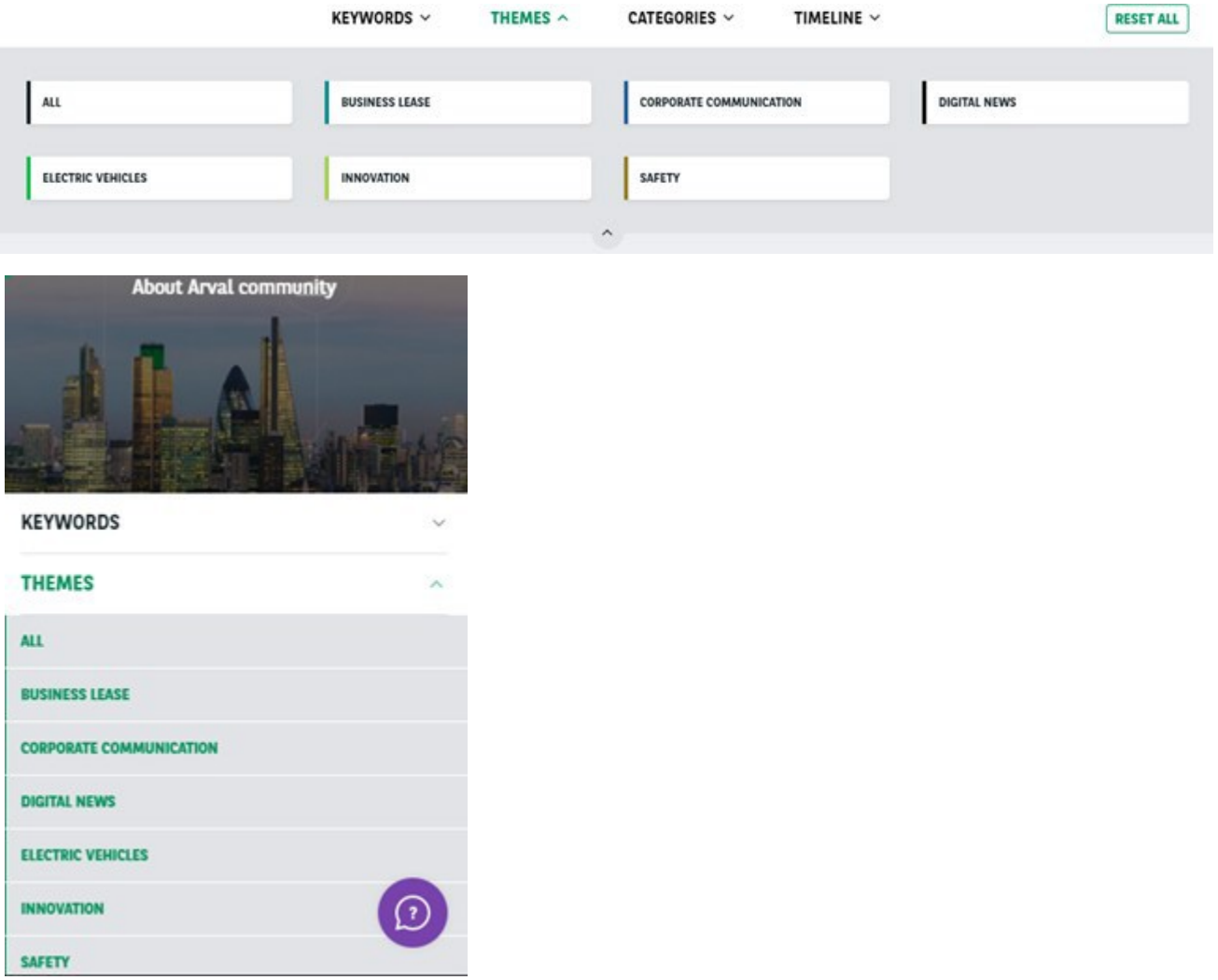

Go in the taxonomy pages:

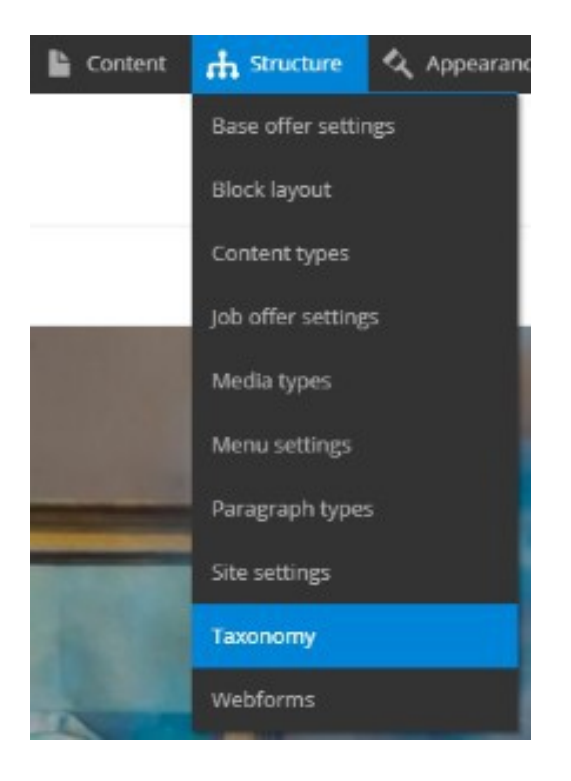

Search the "Corporate services" line and click on "List terms":

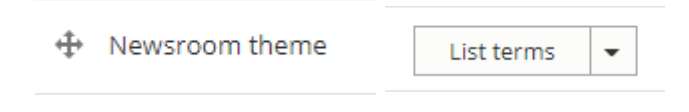

Click on edit to modify an existing taxonomy:

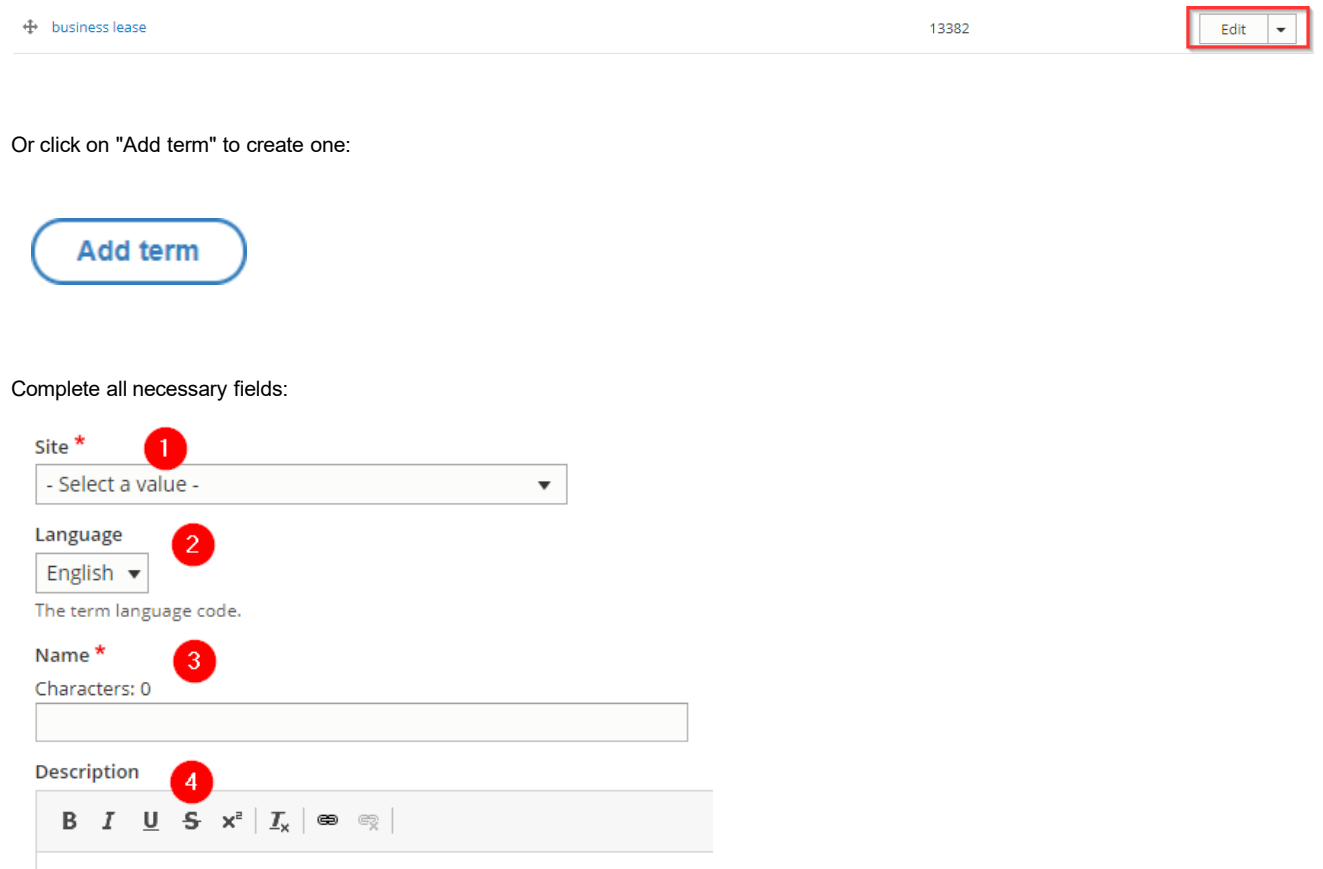

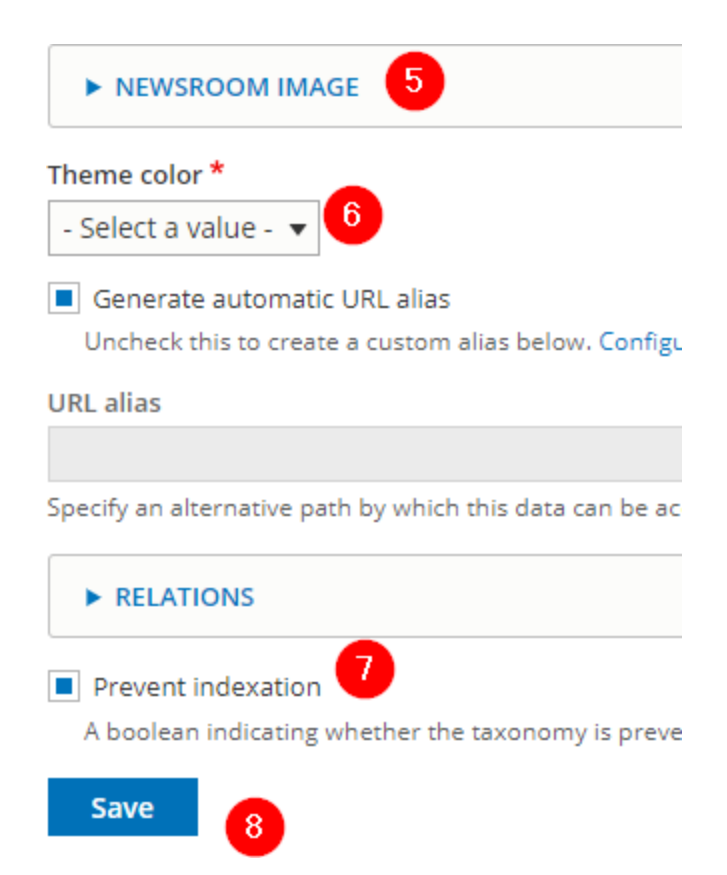

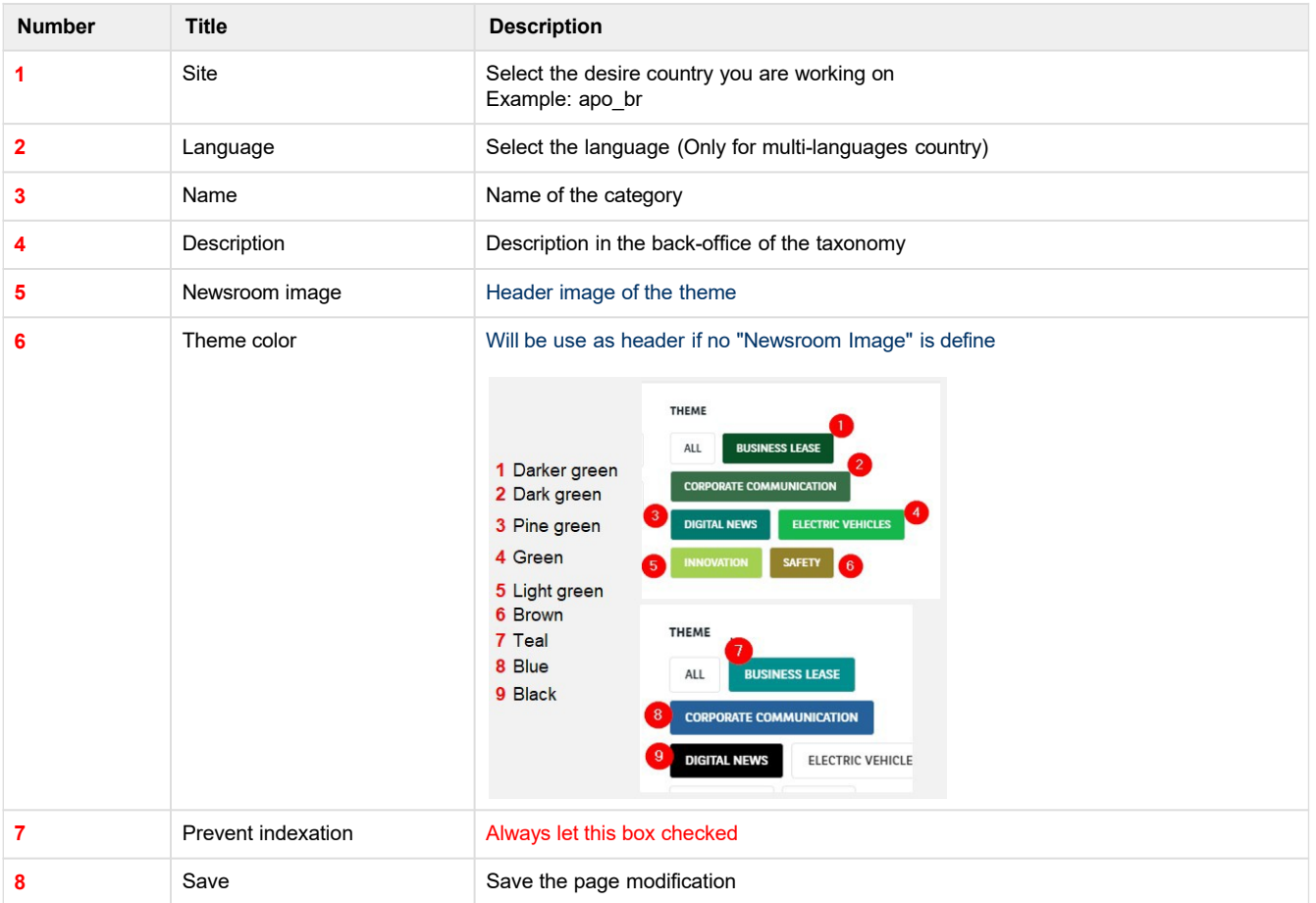

<span id="page-49-0"></span>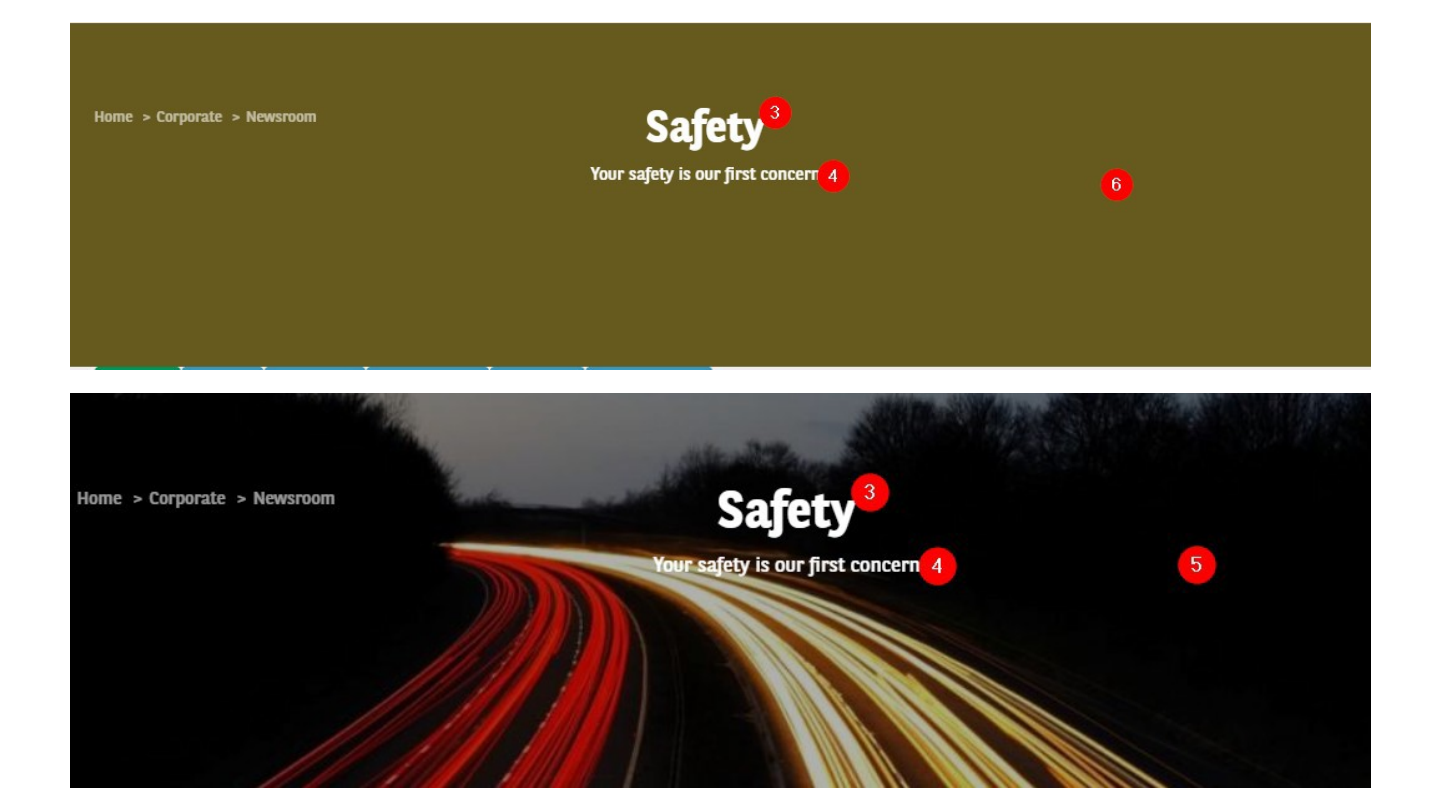

# **Career taxonomy**

### **Career - City**

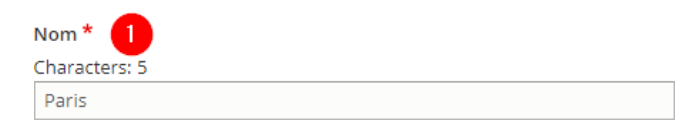

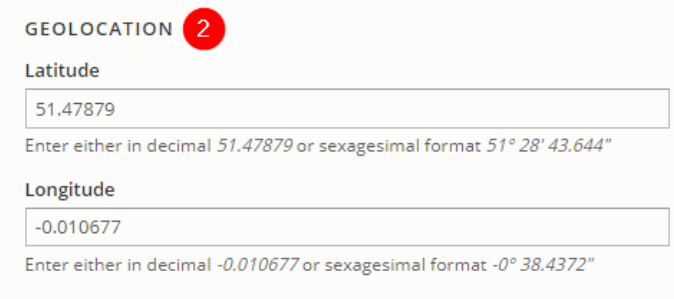

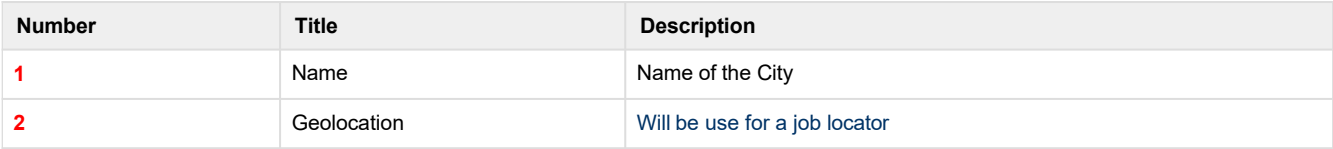

Job offer page:

<span id="page-50-0"></span>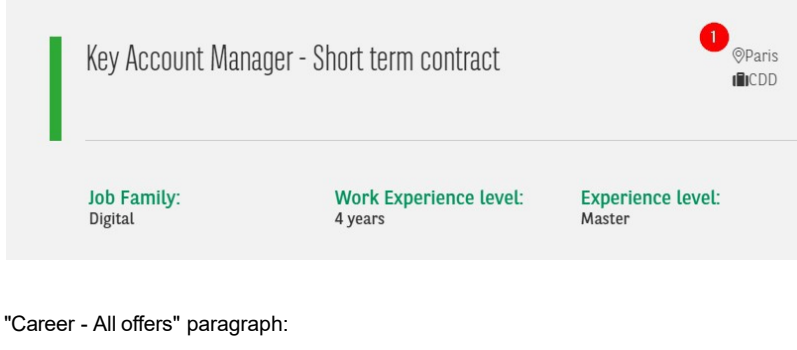

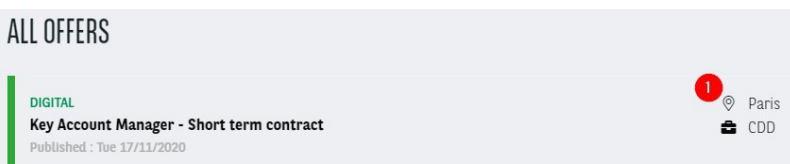

"Career - highlighted job offers" paragraph:

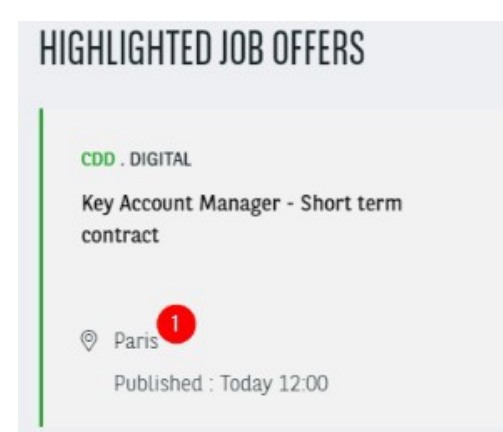

### **Career - Contract Type**

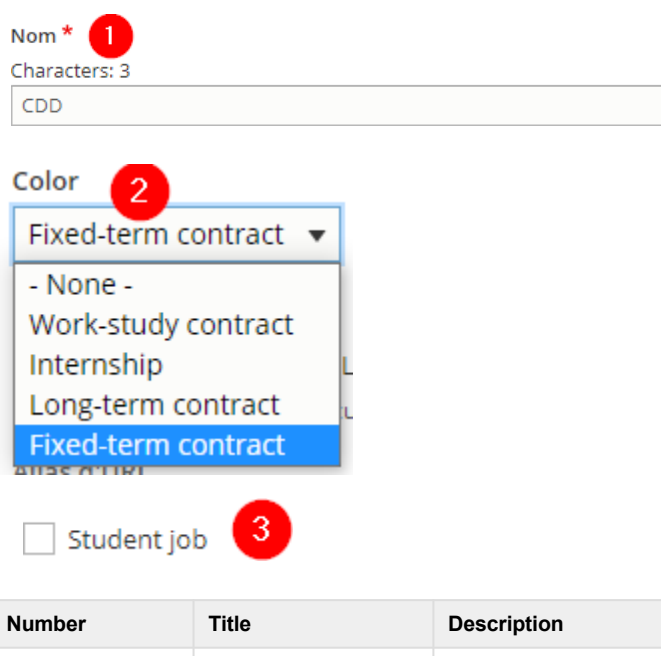

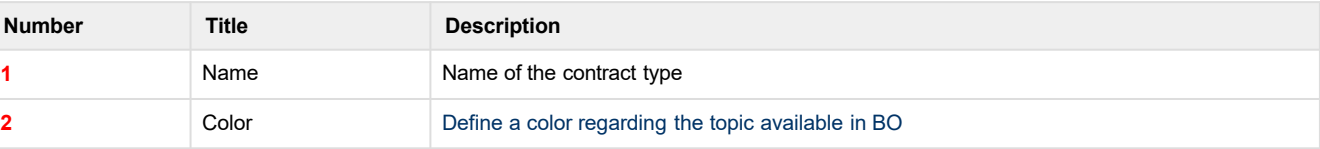

<span id="page-51-0"></span>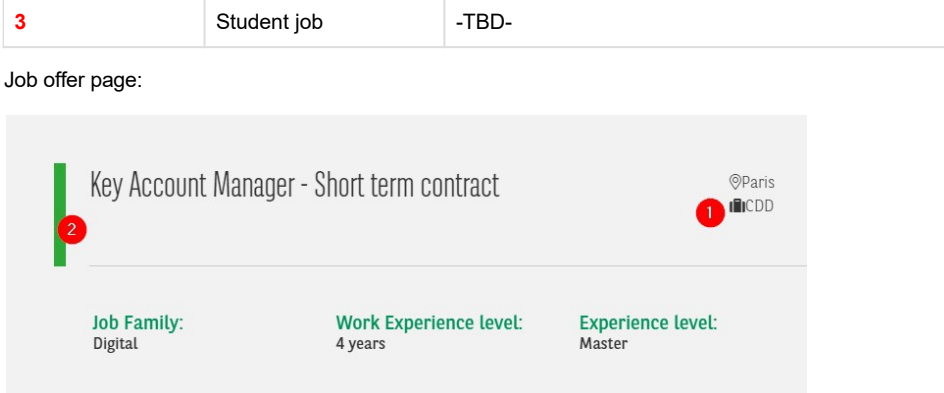

"Career - All offers" paragraph:

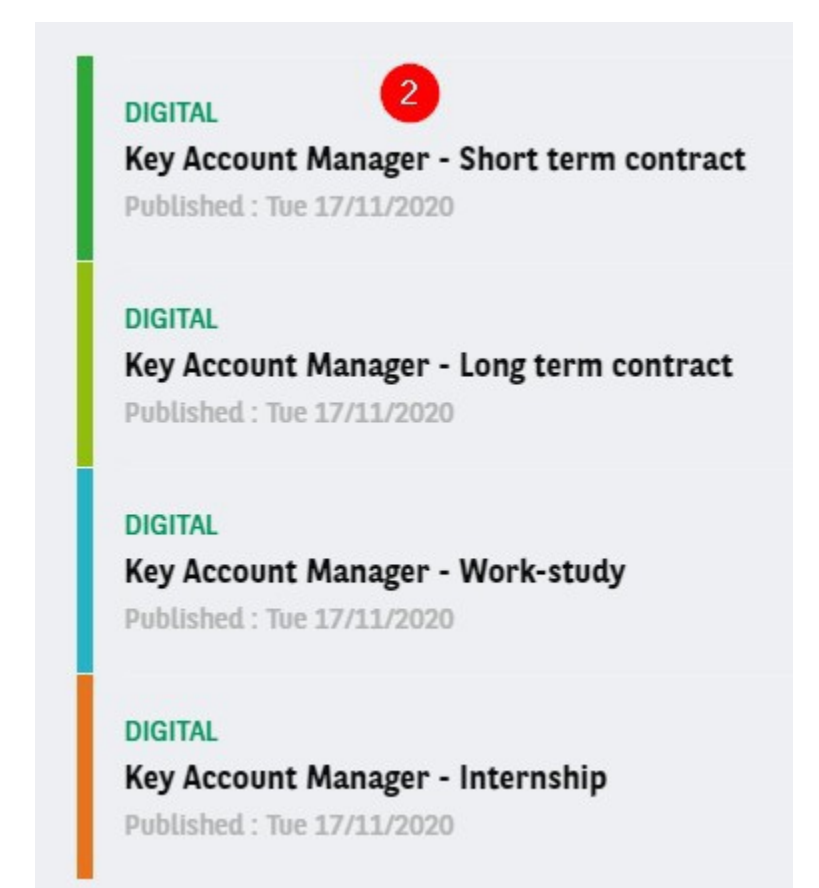

### **Career - Level of Expertise**

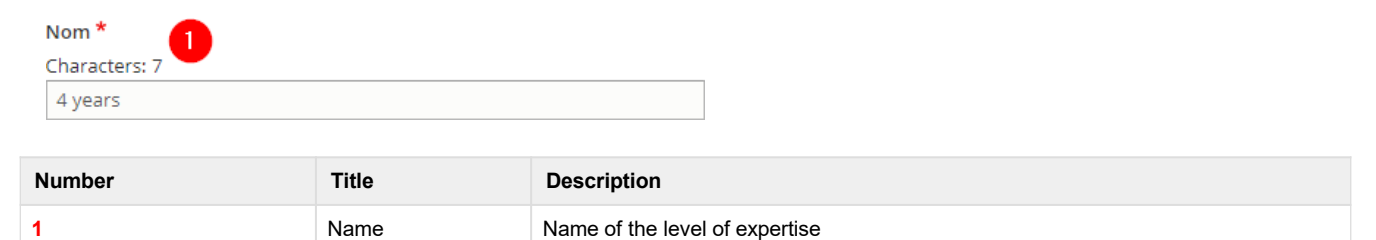

<span id="page-52-0"></span>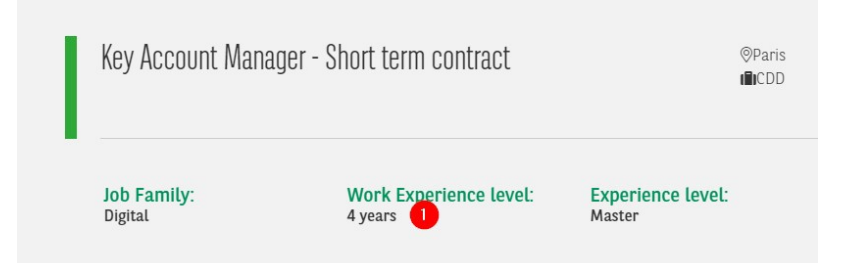

# **Career - Study Level**

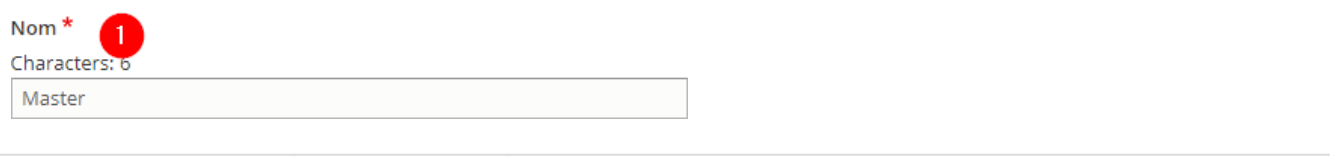

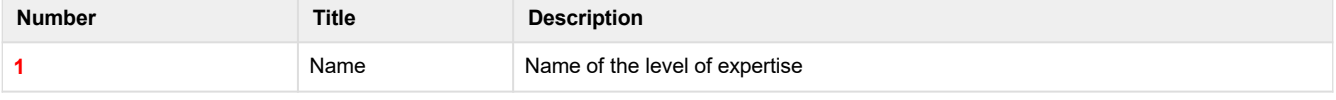

Job offer page:

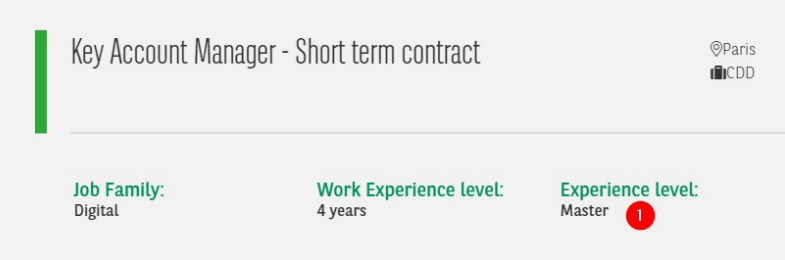

### **Career - Team Category**

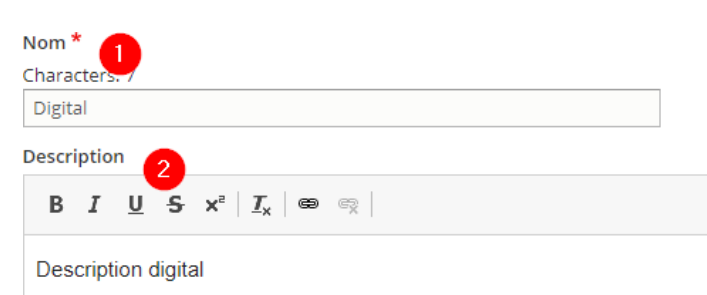

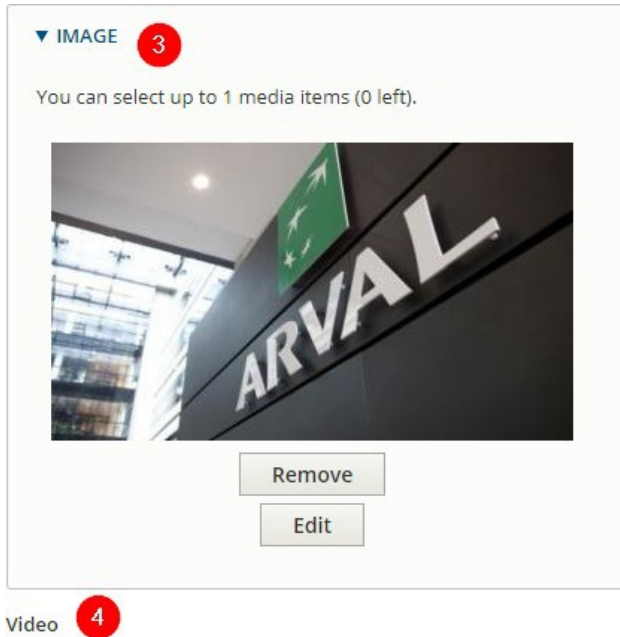

https://www.youtube.com/watch?v=282-rWEylHI

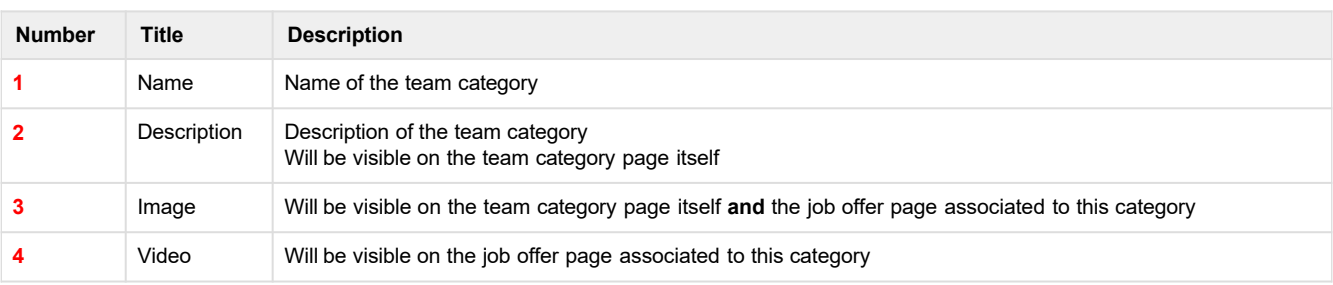

### Category page:

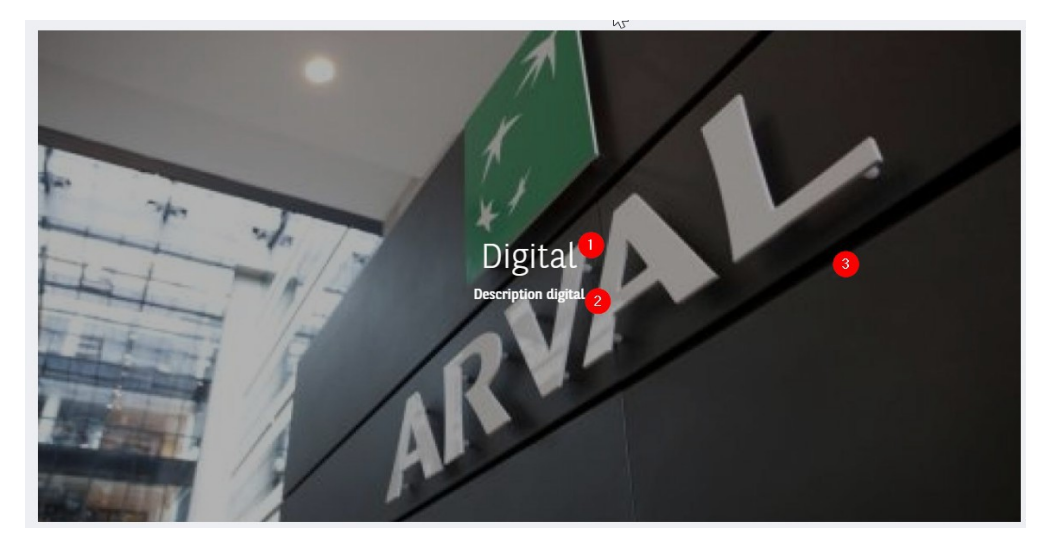

Job offer page:

![](_page_54_Picture_0.jpeg)